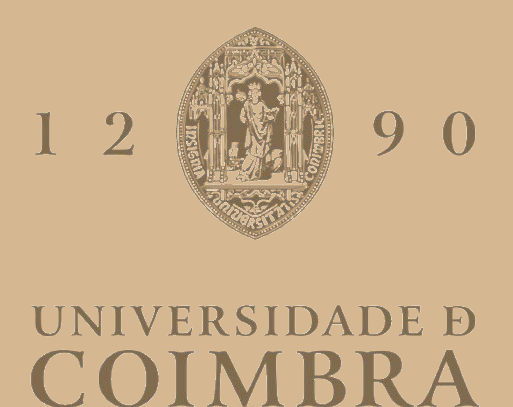

## Inês Ferreira Castelo Branco Catré

# **VALIDAÇÃO E IMPLEMENTAÇÃO DO PAINEL PRECISION ID GLOBALFILER NGS STR V2 EM**

### **AMOSTRAS FORENSES**

**Dissertação no âmbito do Mestrado em Genética Clínica Laboratorial orientada pelo Professor Doutor Francisco Manuel Andrade Corte Real Gonçalves e pelo Mestre Pedro Miguel Teixeira Beato Couto de Brito e apresentada à Faculdade de Medicina.**

INMLCF, I.P., Serviço de Genética e Biologia Forenses, Delegação do Centro

Setembro de 2022

### <span id="page-4-0"></span>**Agradecimentos**

No decorrer da realização desta dissertação, várias foram as pessoas que me apoiaram, sendo incontornável o meu agradecimento.

Às coordenadoras do meu curso, Professora Doutora Isabel Carreira e Professora Doutora Joana Barbosa, por todo o apoio disponibilizado ao longo do meu percurso académico.

Aos meus orientadores, Professor Doutor Francisco Corte-Real e Mestre Pedro Brito, por me terem acompanhado, por terem estado sempre disponíveis para me ajudar e pelas sugestões e críticas construtivas fornecidas.

A todas as pessoas do Serviço de Genética e Biologia Forenses do Instituto Nacional de Medicina Legal e Ciências Forenses, I.P. da Delegação do Centro, pela disponibilidade para o esclarecimento de dúvidas, e um especial agradecimento à Alena, que me auxiliou no desenvolvimento do meu trabalho prático.

Aos meus amigos e colegas, por toda a ajuda, por toda a amizade e companheirismo e por nunca me terem deixado desistir.

À minha família, em especial aos meus pais e irmão, que sempre me apoiaram e ajudaram em tudo o que precisei, pelos sacrifícios feitos, pela compreensão e por serem o meu apoio nos bons e maus momentos.

Por fim, ao David, por tudo.

A todos, o meu muito obrigado!

#### <span id="page-6-0"></span>**Resumo**

O Serviço de Genética e Biologia Forenses do Instituto Nacional de Medicina Legal e Ciências Forenses, I.P. da Delegação do Centro (Coimbra) pretende implementar a metodologia de NGS (Next Generation Sequencing) aplicada a STRs (Short Tandem Repeats) autossómicos. Com esse propósito será realizado um estudo para validação do painel Precision ID GlobalFiler™ NGS STR panel v2 da Applied Biosystems ThermoFisher Scientific, com recurso aos equipamentos HID Ion Chef™ e Ion S5™ System.

Este método, tendo por base a tecnologia NGS, permite uma análise mais aprofundada de amostras biológicas, em comparação com os resultados obtidos através da metodologia por EC (Eletroforese Capilar). Esta tecnologia permite realizar a sequenciação de um elevado número de fragmentos de ADN por amostra, levando à determinação de um maior número de alelos por marcador genético, não detetáveis através da metodologia atualmente implementada (EC).

Antes de realizar a implementação de novas técnicas na rotina diária de um laboratório é necessário testar e validar o novo método. Neste projeto de dissertação, com o intuito de implementar a metodologia de NGS na rotina laboratorial, serão selecionadas várias amostras de processos criminais e de processos de parentesco, previamente analisadas pela metodologia de EC, pretendendo-se avaliar o potencial desta nova metodologia através do aumento do poder de discriminação que apresenta.

Foram seguidas as recomendações da casa comercial para a utilização deste painel e, através dos resultados obtidos e realizando a sua comparação com os resultados previamente obtidos em EC, foi possível concluir que o painel de GlobalFiler para NGS traz algumas vantagens em relação ao painel de GlobalFiler para EC.

No entanto, antes da sua implementação, deverão ser realizados mais alguns estudos, nomeadamente a determinação do limiar analítico, para poder utilizar o painel de GlobalFiler para NGS na rotina laboratorial.

**Palavras-chave:** NGS, STR, Precision ID GlobalFiler NGS STR Panel v2, Genética Forense.

#### <span id="page-8-0"></span>**Abstract**

The Service of Genetics and Forensic Biology of the National Institute of Legal Medicine and Forensic Sciences, I.P. of the Center Delegation (Coimbra) intends to implement the NGS (Next Generation Sequencing) methodology applied to autosomal STRs (Short Tandem Repeats). For this purpose, a study will be carried out to validate the Precision ID GlobalFiler<sup>™</sup> NGS STR panel v2 from Applied Biosystems ThermoFisher Scientific, using the equipment HID Ion Chef™ and the sequencer Ion S5<sup>™</sup> System.

This method, based on NGS technology, allows a more in-depth analysis of biological samples, compared to the results obtained through the EC (Capillary Electrophoresis) methodology. This technology allows the sequencing of a large number of DNA fragments per sample, leading to the determination of a greater number of alleles per genetic marker, not detectable through the currently implemented methodology (EC).

Before implementing new techniques in the daily routine of a laboratory, it is necessary to test and validate the new method. In this dissertation project, in order to implement the NGS methodology in the laboratory routine, several samples of criminal cases and kinship processes will be selected, previously analyzed by the EC methodology, aiming to evaluate the potential of this new methodology by increasing the power of discrimination it presents.

The recommendations of the commercial house were followed for the use of this panel and, through the results obtained and comparing them with the results previously obtained in EC, it was possible to conclude that the GlobalFiler panel for NGS brings some advantages over the GlobalFiler panel for EC.

However, before its implementation, some more studies should be carried out, namely the determination of the analytical threshold, in order to be able to use the GlobalFiler panel for NGS in the laboratory routine.

**Keywords:** NGS, STR, Precision ID GlobalFiler NGS STR Panel v2, Forensic Genetics.

# <span id="page-10-0"></span>Índice

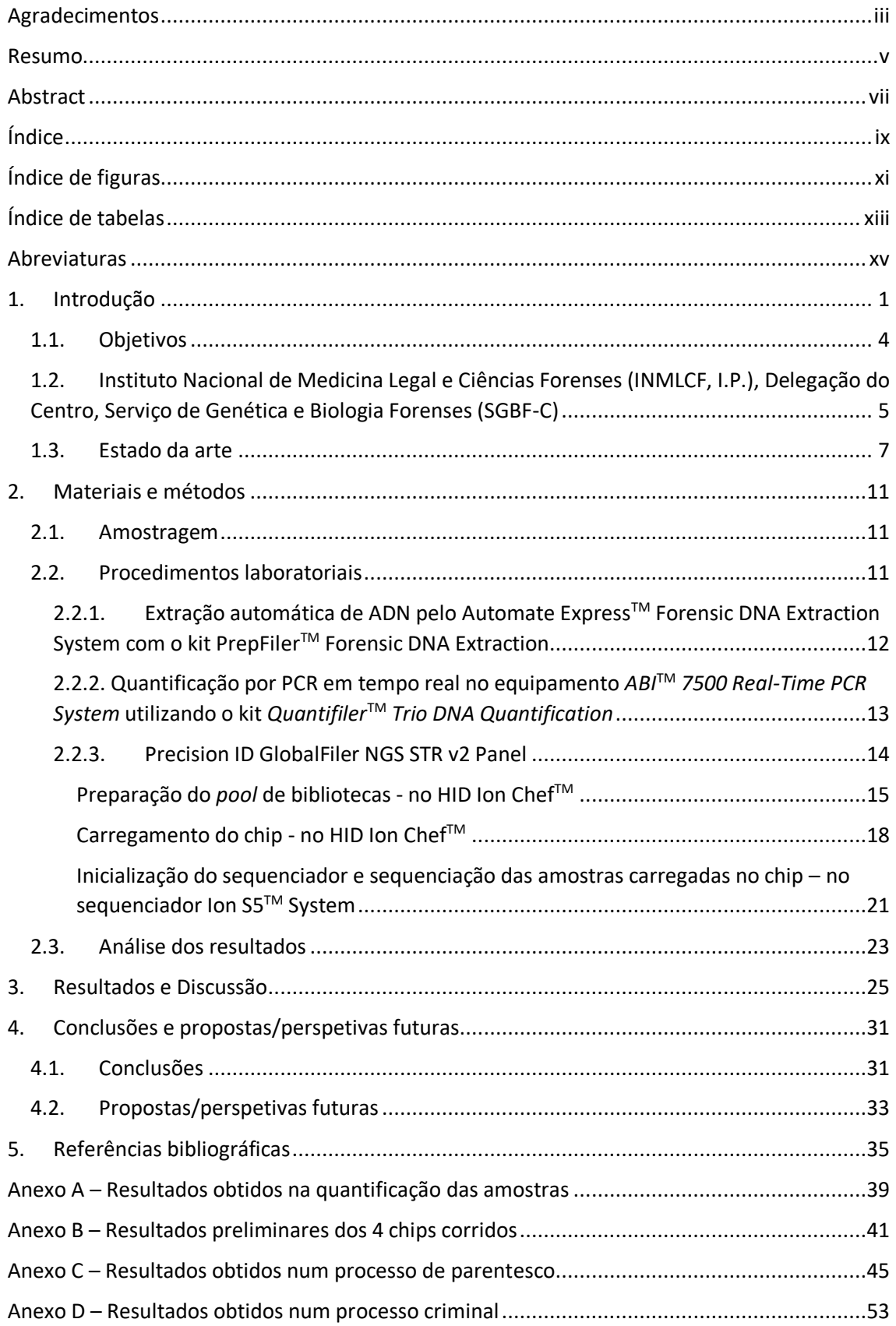

# <span id="page-12-0"></span>**Índice de figuras**

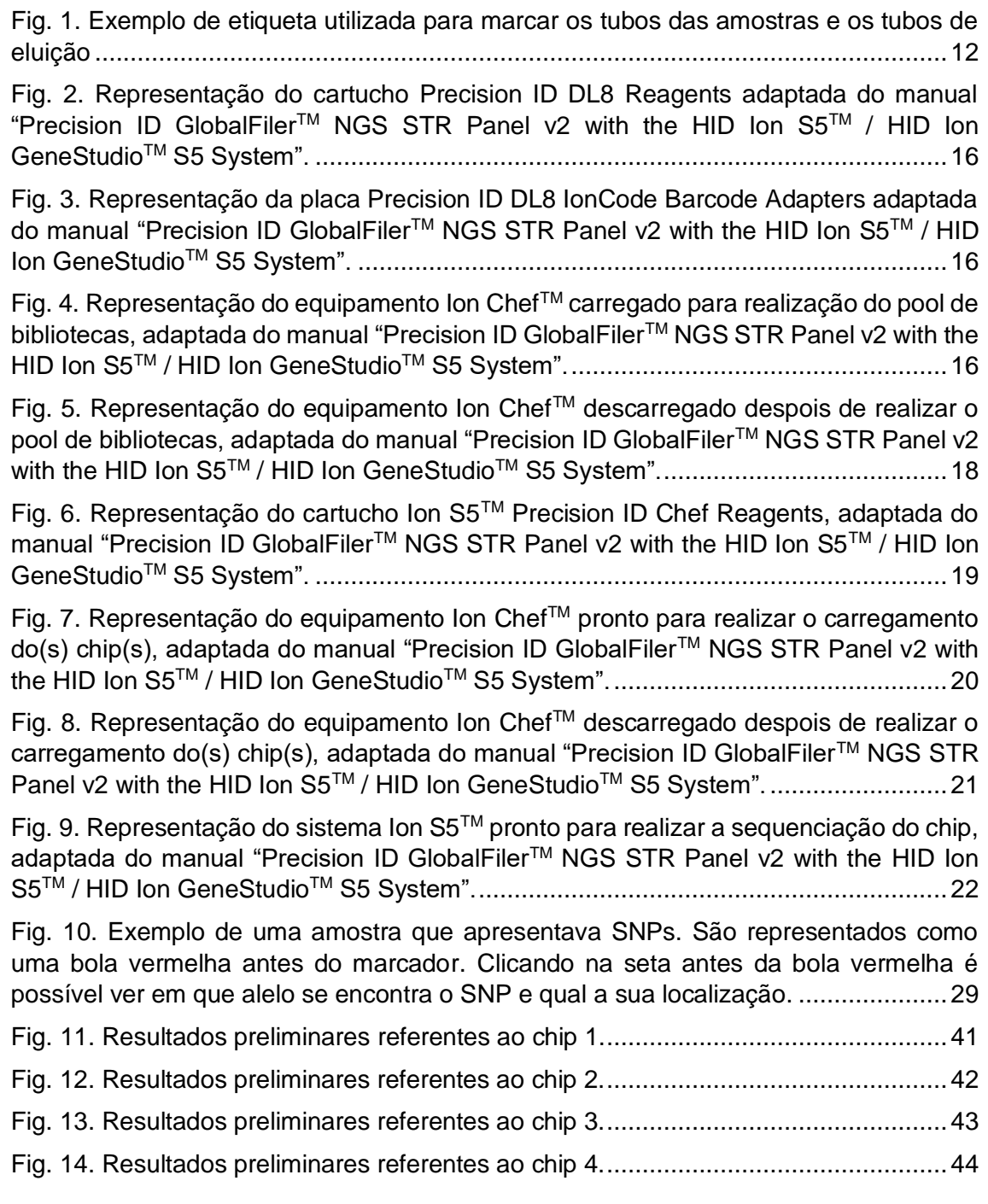

### <span id="page-14-0"></span>**Índice de tabelas**

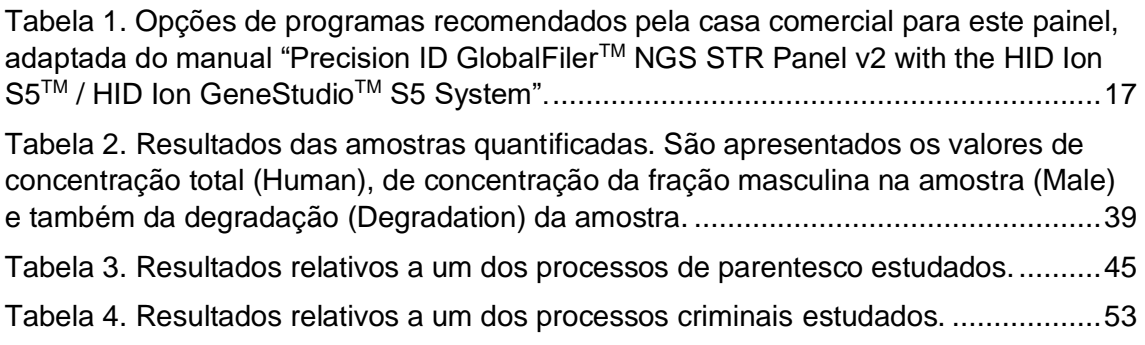

### <span id="page-16-0"></span>**Abreviaturas**

ADN – Ácido Desoxirribonucleico

- ARN Ácido Ribonucleico CODIS – Combined DNA Index System DTT – Dithiothreitol EC – Eletroforese Capilar F – Filho/a Indels – Inserção e Deleção INMLCF, I.P. – Instituto Nacional de Medicina Legal e Ciências Forenses M – Mãe Min - Minuto NGS – Next Generation Sequencing Pb – pares de bases PCR – Polymerase Chain Reaction PP – Pretenso Pai Rpm – Rotações por minuto S – Suspeito SGBF-C – Serviço de Genética e Biologia Forenses da Delegação do Centro, I.P. SNP – Single Nucleotide Polymorphism
- STR Short Tandem Repeat

V – Vítima

#### <span id="page-18-0"></span>**1. Introdução**

Next Generation Sequencing (NGS), também conhecida como Massively Parallel Sequencing ou Second-Generation Sequencing, é uma técnica que permite realizar a sequenciação de Ácido Desoxirribonucleico (ADN) ou de Ácido Ribonucleico (ARN), de forma a determinar a ordem exata dos seus nucleótidos. É possível sequenciar todo o genoma ou apenas genes ou marcadores genéticos específicos de interesse (B. Bruinjs, R. Tiggelaar, H. Gardeniers, 2018), sendo que a deteção de STRs (Short Tandem Repeats), SNPs (Single Nucleotide Polymorphisms) e Indels (Inserção e Deleção), simultaneamente, é facilitada (M. Ragazzo, et al., 2020). Para além disso, esta técnica permite sequenciar um número elevado de fragmentos ao mesmo tempo, bastante superior ao número de fragmentos que é possível determinar por Eletroforese Capilar (EC), sendo, por isso, mais rápida e eficaz (A. Grada, K. Weinbrecht, 2013). Todas estas vantagens levam ao aumento do poder de discriminação nos resultados obtidos através desta técnica em relação à técnica atualmente utilizada, designadamente a EC.

A técnica de NGS tem vindo a ser cada vez mais utilizada nos diferentes campos da ciência, principalmente no diagnóstico clínico, tendo sido realizadas melhorias quanto à sua rapidez de sequenciação, à resolução e ao comprimento de leitura, permitindo ampliar as áreas de utilização desta técnica (R. Tao, et al., 2019). Atualmente, em Portugal, para além de outras áreas, tem vindo a ser implementada nas ciências forenses, apesar de ainda ter um custo elevado. Em alguns países já é um recurso utilizado na identificação de restos cadavéricos (permitindo analisar se são ou não humanos) (I. Z. Pajnič, B. G. Pogorelc, T. Zupanc, 2019), em processos de estudo de parentesco (J. Wu, et al., 2022) e em processos criminais onde existem amostras de mistura para analisar (M. Ragazzo, et al., 2020; Y. Tan, et al., 2018). Apesar da técnica de NGS ter grandes potencialidades nesta área (C. V. Neste, et al., 2012; C. Borsting, N. Morling, 2015), a técnica de EC continua a ser a mais utilizada em laboratórios forenses devido à sua rapidez, simplicidade, ao facto de ser económica e por ser aceite em tribunal (L. Wang, et al., 2020).

A técnica de EC traduz-se numa evolução mais tecnológica das técnicas tradicionais de eletroforese em gel, que permite realizar a separação dos componentes de uma amostra, consoante o seu diâmetro e o seu peso molecular, enquanto percorre um campo elétrico (J. Petersen, et al., 2003). O facto desta técnica permitir a análise num curto espaço de tempo, ter um elevado poder de resolução, necessitar de pouca quantidade de reagentes, apresentar facilidade na manipulação e funcionar com baixas

quantidades de amostra, leva a que esta metodologia seja tão utilizada em laboratórios forenses (F. Tagliaro, S. Turrina, F. Smith, 1996; R. Pereira, L. Gusmão, 2012; M. Ramos-Payán, et al., 2018).

Desde o início da sua utilização nesta área que tem apresentado um grande potencial numa larga lista de aplicações, como a separação de pequenos iões para estudo e análise de drogas em exames toxicológicos (em toxicologia forense), testes de paternidade em estudos de parentesco e casos com amostras de mistura em processos criminais (em genética forense) (N. Anastos, N. Barnett, S. Lewis, 2005). Apesar de ser uma técnica bastante utilizada tem algumas limitações, como o facto de não conseguir detetar alelos isométricos (alelos com o mesmo tamanho, mas que apresentam uma sequência diferente entre si). Assim, surge a necessidade de utilizar um método mais completo e que apresente um poder de discriminação maior.

O laboratório do Serviço de Genética e Biologia Forenses da Delegação do Centro (SGBF-C), do Instituto Nacional de Medicina Legal e Ciências Forenses (INMLCF, I.P.), em Portugal, pretende implementar a técnica de NGS no seu laboratório para estudo do ADN autossómico, tendo escolhido o painel Precision ID GlobalFiler<sup>™</sup> NGS STR v2 para esse efeito. Este painel é comercializado pela Applied Biosystems, ThermoFisher Scientific, sendo necessários os equipamentos HID Ion Chef™ e Ion S5<sup>™</sup> System (da mesma casa comercial) para a sua utilização. Os resultados preliminares são analisados no Torrent Suite™ Software e a análise dos resultados finais é realizada no Converge™ Software.

O equipamento HID Ion ChefTM permite realizar todas as etapas, de forma automatizada, que antecedem a sequenciação (sendo esta realizada no sequenciador Ion S5TM System). Os kits de reagentes trazem tudo o que é necessário para o correto funcionamento do equipamento, necessitando apenas de alguns minutos de manipulação humana para colocar todos os consumíveis no HID Ion Chef™ e configurálo para realizar, separadamente, as duas etapas que este equipamento realiza para o painel escolhido (Applied Biosystems ThermoFisher Scientific, 2016).

Desta forma, existe um aumento de produtividade, pois várias etapas manuais são integradas em processos mais automatizados. Existe também uma minimização da existência de erros humanos durante todo o processo, devido à baixa intervenção humana que é necessária. Para além disso possui um sistema que deteta anomalias através da leitura dos códigos de barras que identificam amostras, chips e reagentes,

permitindo verificar a carga e descarga de reagentes e consumíveis, a calibração e o diagnóstico, tudo isto antes da execução de qualquer procedimento (Applied Biosystems ThermoFisher Scientific, 2016).

O Ion S5™ System permite realizar a sequenciação dos chips preparados no HID Ion ChefTM de forma simples e relativamente económica, utilizando baixas quantidades de ADN ou ARN (apenas 125 ρg). Também o Ion S5TM System funciona com reagentes em cartuchos, fornecidos no kit de reagentes para esse efeito, e apresenta baixa necessidade de intervenção humana para realização do procedimento (Applied Biosystems ThermoFisher Scientific, 2016).

A preparação do *pool* de bibliotecas, o carregamento de um chip e a sua sequenciação podem ser realizados em menos de 24h, sendo que estes processos demoram 7, 13 e 2 horas, respetivamente (todos estes procedimentos estão descritos nos materiais e métodos). Também é possível fazer o carregamento de dois chips nas mesmas 13 horas, sendo necessário preparar previamente dois *pools* de bibliotecas (2x7 horas). A realização da sequenciação do chip deve ser realizada num intervalo de 6-8 horas após o seu carregamento estar concluído (Applied Biosystems ThermoFisher Scientific, 2018). Os resultados preliminares podem ser observados no final da sequenciação das amostras (ao fim de 2 horas), mas os resultados finais só ficam disponíveis ao fim de algumas horas. Durante este período, o Ion S5TM System não pode ser desligado pois o hardware, necessário para esta etapa, encontra-se dentro deste equipamento.

Depois de obtidos os resultados, estes são analisados no Converge™ Software que permite ainda realizar a comparação entre os resultados obtidos por NGS e os resultados já existentes por EC. Este software permite analisar os resultados não só do painel Precision ID GlobalFiler NGS STR v2 mas também de outros painéis comercializados pela casa comercial. É possível centralizar todos os dados e informações sobre cada amostra estudada, mantendo a integridade dos mesmos, com limites ao seu acesso de forma a garantir o sigilo necessário nesta área (Applied Biosystems ThermoFisher Scientific, 2018).

O painel Precision ID GlobalFiler NGS STR v2 foi recentemente lançado e tem a capacidade de analisar simultaneamente 35 marcadores, sendo eles 20 STR *loci* autossómicos da base de dados CODIS (Combined DNA Index System), também presentes no painel GlobalFiler para EC (TPOX, D3S1358, FGA, D5S818, CSF1PO,

D7S820, D8S1179, TH01, vWA, D13S317, D16S539, D18S51, D21S11, D1S1656, D2S1338, D2S441, D10S1248, D12S391, D19S433 e D22S1045), 11 STR *loci* autossómicos que não existem no painel de GlobalFiler para EC (D1S1677, D2S1776, D3S4529, D4S2408, D5S2800, D6S1043, D6S474, D12ATA63, D14S1434, Penta E e Penta D), 3 *loci* para determinação da genética do sexo (Amelogenina, *SRY* e rs2032678, sendo que este último não existe no kit para EC) e um Y-STR (DYS391) (Applied Biosystems ThermoFisher Scientific, 2018). O painel GlobalFiler para NGS não apresenta o marcador SE33 tendo, por isso, 11 marcadores a mais que o painel GlobalFiler para EC. Para além disso, com o painel para NGS é possível analisar mais 254 alelos em comparação com o kit para EC, devido à diversidade de sequências existentes em alelos do mesmo tamanho (alelos isométricos), apenas detetados por NGS e não por EC (R. Tao, et al., 2019).

#### **1.1. Objetivos**

<span id="page-21-0"></span>Neste projeto de dissertação pretende-se realizar o estudo e validação do painel Precision ID GlobalFiler<sup>™</sup> NGS STR panel v2, com recurso aos equipamentos HID Ion S5<sup>™</sup> e Ion S5<sup>™</sup> System, da Applied Biosystems ThermoFisher Scientific. Pretende-se avaliar o potencial desta nova metodologia estudando o poder de discriminação do painel GlobalFiler para NGS em comparação com o já implementado painel GlobalFiler para EC. Assim, será realizada a comparação dos resultados obtidos com os resultados já existentes adquiridos através de EC, com o objetivo de avaliar para que tipos de amostras e processos terá mais utilidade esta nova tecnologia. Serão estudadas amostras de mistura (amostras com dois ou mais contribuintes) e amostras de referência (amostras com apenas um contribuinte) de processos criminais e amostras de referência de processos de parentesco, para esse efeito.

Este estudo possibilitará a implementação, de forma mais informada, deste novo método na rotina laboratorial do Serviço de Genética e Biologia Forenses da Delegação do Centro (SGBF-C) do Instituto Nacional de Medicina Legal e Ciências Forenses (INMLCF, I.P.).

#### <span id="page-22-0"></span>**1.2. Instituto Nacional de Medicina Legal e Ciências Forenses (INMLCF, I.P.), Delegação do Centro, Serviço de Genética e Biologia Forenses (SGBF-C)**

(Instituto Nacional de Medicina Legal e Ciências Forenses, I.P. – Missão e Valores)

O INMLCF, I.P. tem a sua sede em Coimbra, onde se situam os serviços centrais administrativos, e encontra-se divido em três Delegações e em vinte e sete Gabinetes Médico-Legais e Forenses, que funcionam na dependência das respetivas Delegações. As três Delegações localizam-se no Porto (Delegação do Norte), em Coimbra (Delegação do Centro) e em Lisboa (Delegação do Sul). Em todas elas existem os serviços técnicos de "Clínica e Patologia Forenses", "Química e Toxicologia Forenses" e "Genética e Biologia Forenses". Na Delegação de Coimbra existe o Centro de Coordenação da Base de Dados de Perfis de ADN, na Delegação do Porto existe o Serviço de "Tecnologias Forenses e Criminalística" e nas Delegações de Coimbra e de Lisboa existe ainda o Laboratório de Virologia e de Análises Clínico-Forenses. O INMLCF, I.P., para além de servir a Justiça, desenvolve também atividades de formação, ensino, investigação e divulgação científicas em parceria com universidades, escolas médicas e instituições de investigação.

O INMLCF, I.P. é a referência portuguesa na área científica quer da medicina legal quer das ciências forenses em geral, tendo como objetivo cooperar com diferentes entidades, nomeadamente com Tribunais, com o Ministério Público, com Órgãos de Polícia Criminal e com outros serviços e entidades que intervêm nos sistemas de administração da justiça. No Instituto são realizados exames e perícias de medicina legal e forenses, que sejam solicitados por estas entidades, e presta-lhes também auxílio técnico e laboratorial especializado.

São realizadas autópsias médico-legais, com o objetivo de clarificar a causa da morte e as circunstâncias da sua ocorrência em casos de morte violenta ou de causa desconhecida (realizando o diagnóstico diferencial entre morte natural, suicídio, homicídio e acidente), mas também em casos de identificação de cadáver desconhecido.

São também realizadas diferentes perícias e exames em pessoas com danos provocados no corpo ou na saúde para descrição e avaliação dos mesmos, em amostras biológicas e não biológicas (para determinação da presença de álcool, substâncias medicamentosas, drogas de abuso, metais, monóxido de carbono, pesticidas, entre outros produtos), em investigação biológica da filiação e criminal, em

avaliação da imputabilidade jurídico-penal, de estados de perigosidade, de perturbações pós-traumáticas e da capacidade de exercício de direitos de índole psíquica e psicológica, bem como perícias e exames de anatomia patológica forense.

O SGBF do INMLCF, I.P. dispõe de unidades operativas nas Delegações do Norte, do Centro e do Sul, tendo diferentes níveis de atuação, envolvendo essencialmente quatro áreas fundamentais: atividade pericial, atividade científica, atividade docente e atividade de formação.

A atividade pericial do SGBF consiste na investigação biológica de parentescos (nomeadamente de paternidades), na identificação genética de cadáveres e restos cadavéricos e na identificação genética de vestígios biológicos colhidos no âmbito da investigação criminal (como, por exemplo, manchas de saliva e saliva, manchas de sangue e sangue, manchas de esperma e esperma colhido em cavidades (vaginal, bucal e anal), cabelos e outros pelos, ossos, dentes, entre outros tecidos).

Relativamente à atividade científica, o SGBF tem participado regularmente nos exercícios de Controlo de Qualidade bem como nos exercícios de colaboração dos vários grupos de trabalho, que abrangem as diversas áreas de trabalho da Genética Forense, do Grupo de Língua Espanhola e Portuguesa da Sociedade Internacional de Genética Forense (GHEP-ISFG). Encontra-se também representado na EDNAP (European DNA Profiling Group). São também desenvolvidas outras atividades no âmbito da atividade científica, nomeadamente, a colaboração em projetos de investigação, a publicação de artigos científicos em revistas nacionais e estrangeiras e a participação em congressos nacionais e internacionais da área.

A atividade docente tem sido desenvolvida em diferentes universidades ao nível do ensino pré-graduado, em várias licenciaturas, e também ao nível do ensino pósgraduado, nomeadamente em mestrados e doutoramentos. Relacionada a esta atividade docente está a atividade de formação que passa pela orientação de estágios profissionais, estágios de licenciatura e de pós-graduação e também a orientação de teses de mestrado e doutoramento.

Os laboratórios do Serviço de Genética e Biologia Forenses são acreditados pelo Instituto Português de Acreditação, I.P. (IPAC), no âmbito da atividade laboral desenvolvida de acordo com a norma internacional de referência NP EN ISO/IEC 17025:2005.

#### **1.3. Estado da arte**

<span id="page-24-0"></span>De forma a iniciar o estudo proposto é necessário perceber qual a realidade atual sobre este tema. Desta forma, foram consultados vários artigos científicos, nomeadamente artigos sobre estudos que relacionam e comparam NGS com EC, artigos onde foi realizado um estudo com recurso ao painel Precision ID GlobalFiler NGS STR v2 ou artigos onde referem o tipo de amostras que mais se adequa a este painel, mesmo que com outras tecnologias.

Atualmente, a tecnologia de NGS tem vindo a ser implementada nos laboratórios forenses para análise dos marcadores "clássicos" de ADN mais utilizados nesta área a nível mundial. Alguns painéis para NGS apresentam novos marcadores que não eram analisados por EC bem como a possibilidade de fazer um Whole Genome Sequencing (sequenciação de todo o genoma), permitindo obter mais informações sobre cada amostra analisada (A. Alonso, et al., 2018).

Esta nova metodologia apresenta diversas vantagens em relação à EC, particularmente a capacidade de incorporar numa única sequenciação a análise de centenas ou até milhares de marcadores diferentes de ADN, bem como a possibilidade de verificar as variações existentes ao nível da sequência analisada (D. Ballard, J. Winkler-Galicki, J. Wesoly, 2020). Para além disso, como apresenta um maior poder de discriminação, devido ao aumento da diversidade de sequências de alelos que pode ser observada, apresenta-se como um método mais completo que a EC, podendo ser uma mais valia na análise de amostras degradadas, de amostras de mistura e, também, em estudos mais complexos de parentesco (L. Wang, et al.,2018).

Com todas estas vantagens da técnica de NGS em relação à técnica de EC seria de esperar que todos os laboratórios já tivessem implementado esta técnica na sua rotina laboratorial. No entanto, existe um grande obstáculo à sua implementação. O custo mais elevado na aquisição de reagentes e consumíveis necessários à metodologia de NGS, em relação à metodologia de EC, e a necessidade de investir em novos aparelhos leva ao adiamento da implementação desta técnica.

Para além deste obstáculo existem algumas desvantagens, sendo uma delas o tempo da análise dos resultados. A análise de dados pode consumir muito tempo devido à elevada quantidade de informação que se obtém e, muitas vezes, é necessário algum conhecimento de bioinformática para conseguir obter todas as informações necessárias ao estudo a realizar (A. Grada, K. Weinbrecht, 2013).

Com o intuito de começar a utilizar a técnica de NGS para o estudo de ADN autossómico na sua rotina laboratorial, o laboratório do SGBF-C do INMLCF, I.P. decidiu escolher o painel Precision ID GlobalFiler NGS STR v2 para esse efeito, onde são analisados STRs não codificantes. STRs são regiões do ADN com 2 a 7 pb (pares de bases) de comprimento, repetidas em tandem ou seja, são repetições adjacentes umas às outras de uma sequência (ex: **ATCG**ATCGATCGATCGATCG) (Z. Wang, et al., 2017).

Os STRs tetranucleotídicos (repetições com 4 pb de comprimento) são os mais utilizados nas análises forenses. Estes apresentam produtos de PCR de tamanho reduzido, benéfico em estudos de amostras degradadas, e apresentam uma percentagem de *stutters* (alelos com uma repetição a mais ou a menos que o alelo real) mais reduzida (M. Pinheiro, 2010).

Sabe-se que a percentagem de STRs no genoma humano é, aproximadamente, 3%, o que equivale a mais de meio milhão de STRs (International Human Genome Sequencing Consortium, 2001). Utilizando os STRs é possível identificar diferentes indivíduos, com um alto poder de discriminação, devido à variabilidade do número de unidades repetidas que existe, bem como conhecer o seu grau de parentesco (R. Li, et al., 2019).

Alguns estudos já realizados (A. Jäger, et al., 2017; A. Ralf, M. Kayser, 2021; C. Faccinetto, et al., 2019; F. Momota, et al., 2021; F. Oldoni, V. Castella, D. Hall, 2015; J. Silvery, et al., 2020; J. Wu, et al., 2019; K. Chong, et al., 2019; L. Hennessy, et al., 2014; M. Ragazzo, et al., 2020; P. Müller, et al., 2018; R. Li, et al., 2019; R. Tao, et al., 2019) sugerem que existem mais valias comparando NGS com EC. Por exemplo, se houver ambiguidade nos resultados através de EC, podemos recorrer à metodologia de NGS para obter mais informação sobre cada amostra. Desta forma, muitos casos podem ser resolvidos de forma mais simples e apenas numa reação, deixando de haver necessidade de utilizar vários kits diferentes (Y. Ma, et al., 2016). No entanto, também é referido que, em amostras de mistura, muitas vezes o perfil do contribuinte minoritário não é totalmente detetado por NGS, mas é detetado por EC, o que sugere que abaixo de certas concentrações e/ou degradações a técnica de EC apresenta um melhor desempenho que a técnica de NGS (F. Momota, et al., 2021).

A possibilidade de sequenciar todo o genoma, ou apenas alguns STRs específicos, permite obter informações adicionais como a identificação de mutações e

a identificação de alelos isométricos, impossíveis de obter através da deteção de polimorfismos de comprimento por EC, o que facilita a resolução de muitos casos, nomeadamente análises de parentesco (D. Silva, et al., 2018) e análises de amostras de mistura (M. Ragazzo, et al., 2020). Para além da identificação de mutações e de alelos isométricos, através de NGS é também possível distinguir irmãos gémeos verdadeiros (L. Yuan, et al., 2020), através do estudo de SNPs (J. Weber-Lehmann, et al., 2014).

Depois de analisadas todas as mais valias, as vantagens e as desvantagens apontadas nos diferentes estudos já realizados de comparação entre a técnica de NGS e a técnica de EC, foi possível iniciar a parte prática do projeto começando pela seleção das amostras a utilizar.

### <span id="page-28-1"></span><span id="page-28-0"></span>**2. Materiais e métodos**

#### **2.1. Amostragem**

Os materiais biológicos utilizados neste trabalho foram sangue e saliva (mancha de sangue e zaragatoa bucal, respetivamente), nas amostras de referência. Das amostras problema (de mistura) foi utilizado o produto da extração, previamente realizada na preparação das amostras para EC.

Todas as amostras que foram utilizadas para este estudo pertenciam a processos já arquivados, nomeadamente a processos de identificação de parentesco e a processos criminais. Foram analisadas 41 amostras, sendo que 15 correspondiam a 5 processos de identificação de parentesco e as outras 26 correspondiam a 7 processos criminais.

Os processos foram escolhidos e analisados de forma a selecionar, nos processos de identificação de parentesco, os que apresentassem uma ou mais exclusões isoladas (apenas nos marcadores que o painel Precision ID GlobalFiler NGS STR v2 analisa), e nos processos criminais aqueles em que os perfis da vítima e do suspeito estavam presentes nas amostras de mistura. Todas as informações necessárias para a comparação de resultados entre EC e NGS foram guardadas.

#### **2.2. Procedimentos laboratoriais**

<span id="page-28-2"></span>As amostras selecionadas, que não tivessem o produto de extração guardado, tiveram de ser extraídas novamente antes de iniciar o protocolo do painel no HID Ion ChefTM. Foi primeiro realizada a extração automática de ADN com recurso ao *robot* de extração Automate Express™ Forensic DNA Extraction System com o kit PrepFiler<sup>™</sup> Forensic DNA Extraction, seguida da quantificação por PCR em tempo real no equipamento ABI<sup>™</sup>7500 Real-Time PCR System, utilizando o kit Quantifiler<sup>™</sup> Trio DNA Quantification e o software HID Real-Time PCR Analysis. Sabendo a concentração de cada amostra foi calculada a quantidade necessária de cada uma para diluir e ter uma concentração final de 67ρg/μl, recomendada pela Applied Biosystems para este painel. De seguida foi realizado o protocolo definido para o painel Precision ID GlobalFiler NGS STR v2. Todos os kits e equipamentos utilizados são comercializados pela ThermoFisher Scientific, tendo sido seguidos os protocolos recomendados pela casa comercial.

#### <span id="page-29-0"></span>**2.2.1. Extração automática de ADN pelo Automate ExpressTM Forensic DNA Extraction System com o kit PrepFilerTM Forensic DNA Extraction**

Foi iniciado o processo de extração automática de ADN pela marcação dos tubos das amostras (*sample tubes*) e dos tubos de eluição (*elution tubes*) com etiquetas onde se escreveu o número de identificação interna de cada amostra, a data da extração e o nome do kit utilizado (fig. 1).

20-1234-2 22/02/2022 PrepFiler

Fig. 1. Exemplo de etiqueta utilizada para marcar os tubos das amostras e os tubos de eluição

Depois de identificado cada tubo, foi adicionada a amostra a cada *sample tube*. Nas manchas de sangue foi realizado um *punch* de cada amostra e nas zaragatoas bucais foi retirada uma porção de cada amostra, de acordo com o recomendado nos protocolos internos do SGBF-C. Cada amostra foi colocada diretamente no seu respetivo tubo.

De seguida foi preparada a solução PrepFiler™ Lysis Solution adicionando 500 μl de Lysis Buffer e 5 μl de DTT (dithiothreitol) (1M) por cada amostra. Desta mistura foram adicionados 500 μl a cada amostra, de modo a deixar o seu conteúdo totalmente submerso para ocorrer a lise celular.

Depois de adicionada a mistura a todas as amostras foi realizado um período de incubação de 40 min no Eppendorf ThermoMixer™, a uma temperatura de 70º C com agitação de 750 rpm (rotações por minuto). Terminada a incubação, as amostras foram centrifugadas durante 2 min a 10000 rpm para recuperação de todo o lisado.

A parte final deste procedimento foi realizada no Automate Express™ Forensic DNA Extraction System. O lisado foi colocado neste *robot*, sendo apenas necessário colocar os cartuchos (com os reagentes incluídos), as pontas, os tubos das amostras e os de eluição nos respetivos lugares, seguindo as instruções dadas pelo equipamento. Depois de escolhido o protocolo pretendido e clicado em "*Enter"*, o *robot* realiza as fases de ligação do ADN às partículas magnéticas e a purificação e eluição do ADN extraído. O processo demora cerca de 45 minutos. O produto final pode ser imediatamente utilizado ou guardado a -20ºC até realizar o passo seguinte, neste caso a quantificação por PCR em tempo real.

#### <span id="page-30-0"></span>**2.2.2. Quantificação por PCR em tempo real no equipamento** *ABI***TM** *7500 Real-Time PCR System* **utilizando o kit** *Quantifiler***TM** *Trio DNA Quantification*

Antes de iniciar este procedimento foi necessário realizar a planificação da placa (Optical 96-Well Reaction Plate) para a distribuição das amostras de forma a saber que amostra está em cada sítio. Foram também descongeladas e centrifugadas as amostras a quantificar. As amostras de mistura e as amostras de um dos processos de parentesco não foram necessárias quantificar, pois essa informação ainda estava disponível na base de dados do laboratório.

De seguida, os tubos que contêm os reagentes Quantifiler™ Trio Primer Mix e Quantifiler<sup>™</sup> THP PCR Reaction Mix (ambos do kit Quantifiler<sup>™</sup> Trio DNA Quantification) foram agitados em vortex e centrifugados a 3000 rpm durante cerca de 10 segundos. Depois de agitados e centrifugados, foi realizada uma mistura de 10 μl de Quantifiler<sup>™</sup> THP PCR Reaction Mix com 8 μl de Quantifiler™ Trio Primer Mix por cada amostra, sendo que o cálculo foi feito para N+2 (sendo N igual ao número de amostras a quantificar, mais os controlos positivos, mais os controlos negativos) para compensar as eventuais perdas durante a pipetagem que possam ocorrer. A mistura foi agitada em vortex e centrifugada a 3000 rpm durante, aproximadamente, 20 segundos.

Foram distribuídos 18 μl da mistura e adicionados 2 μl de uma amostra/controlo em cada poço da placa (Optical 96-Well Reaction Plate), seguindo a planificação previamente realizada. Em cada placa de quantificação é importante utilizar controlos positivos a 0.1, 10 e 40 ng/μl, preferencialmente em duplicado, e um controlo negativo, para além dos controlos já realizados na extração. No final, a placa foi selada com uma película adesiva (Optical Adhesive Film), utilizando uma peça própria para o efeito que impede a formação de rugas ou manchas (como impressões digitais) que interferem com a medição da fluorescência.

A placa foi centrifugada, na centrífuga de placas, até atingir as 3000 rpm, de forma a evitar a existência de bolhas de ar. Depois desta centrifugação a placa ficou pronta a ser colocada no equipamento 7500 Real-Time PCR System onde ocorre o PCR em tempo real. No final do procedimento a placa foi descartada e os resultados foram analisados no computador, através do *software* HID Real-Time PCR Analysis. Foram obtidos resultados relativos à quantificação de vários parâmetros como "*Human*", "*Male*" e "*Degradation*", sendo também apresentado um parâmetro de controlo de qualidade interno.

13

Os resultados da quantificação das amostras estão disponíveis no anexo A (tabela 2), onde cada caso/processo corresponde a uma cor. Os resultados das amostras de mistura e de um dos processos de parentesco, que ainda estavam guardados na base de dados do laboratório, não são apresentados nesta tabela.

Foi necessário realizar a diluição das amostras para obter um volume final de 15 μl, com uma concentração de 0,067 ng/μl, por cada amostra. Esta concentração final é sugerida pela casa comercial para obter resultados mais fidedignos na sequenciação. De forma a minimizar a existência de erros relativos à pipetagem, foram sempre utilizados 2 μl de cada amostra e, de seguida, acrescentada a água necessária para obter a concentração desejada. Por exemplo, numa amostra com 5 ng/μl de concentração, seriam necessários apenas 0,2 μl de amostra e 14,80 μl de água *Nuclease-free* (para obter um volume final de 15 μl). Assim, foram colocados 2 μl de amostra em 148 μl de água *Nuclease-free*, reduzindo possíveis erros associados à pipetagem de valores tão reduzidos.

Nas amostras com concentrações mais baixas, em que era necessário mais de 2 μl da amostra para obter a concentração final desejada, foram utilizados os valores obtidos nos cálculos, ou seja, numa amostra com 0,25 ng/μl de concentração, seriam utilizados 4 μl da amostra e 11 μl de água. Três amostras apresentavam uma concentração inferior à concentração final desejada, pelo que não foram diluídas. No final de todas as diluições, as amostras foram guardadas a -20ºC até serem novamente utilizadas.

#### **2.2.3. Precision ID GlobalFiler NGS STR v2 Panel**

<span id="page-31-0"></span>Tendo as amostras nas condições ideais a serem utilizadas neste painel, foi possível começar a trabalhar com o painel Precision ID GlobalFiler™ NGS STR v2.

O protocolo deste painel foi iniciado com a preparação do *pool* de bibliotecas para cada amostra, utilizando o *robot* HID Ion ChefTM. Um *pool* de bibliotecas consiste num conjunto de fragmentos amplificados, com primers de interesse e adaptadores de sequenciação a eles ligados. Este *pool* de bibliotecas pode ter fragmentos de 5 a 8 amostras, sendo possível identificar de que amostra é proveniente cada fragmento graças a um código de barras individual que é anexado no final de cada um deles (cada código de barras corresponde a uma amostra e todos os fragmentos de uma amostra têm um código de barras igual).

De seguida, foi feito o carregamento do chip para sequenciação, também no *robot* HID Ion ChefTM. Este processo consiste na fixação dos fragmentos do *pool* de bibliotecas à superfície do chip, de forma a ficarem imobilizados durante a sequenciação. No final, foi realizada a sequenciação dos chips carregados, utilizando o Ion S5™ System. A análise dos resultados foi realizada no Converge™ Software.

Para todos os passos relativos a este painel foram seguidos os manuais "Precision ID GlobalFilerTM NGS STR Panel v2 with the HID Ion S5TM / HID Ion GeneStudio<sup>™</sup> S5 System" e "Converge<sup>™</sup> Software v2.2 Help", facultados pela casa comercial e disponíveis no site.

#### <span id="page-32-0"></span>**Preparação do** *pool* **de bibliotecas - no HID Ion ChefTM**

O primeiro passo deste painel foi a preparação do *pool* de bibliotecas (páginas 35 a 48 do manual "Precision ID GlobalFiler™ NGS STR Panel v2 with the Ion S5™ / HID Ion GeneStudioTM S5 System"). Para a preparação do *pool* de bibliotecas foi necessário o kit Precision ID DL8 e o painel Precision ID GlobalFiler™ NGS STR v2. São também necessários materiais e equipamentos laboratoriais como pipetas, pontas, água *Nuclease-free*, um agitador vortex, uma microcentrífuga e o HID Ion ChefTM.

Inicialmente, foi necessário descongelar o Precision ID DL8 Reagents Cartridge (um cartucho com os reagentes necessários para esta etapa) durante 20 minutos, à temperatura ambiente. Foram também descongelados o tubo que contém o painel Precision ID GlobalFiler<sup>™</sup> NGS STR v2 e os tubos das 8 amostras já diluídas, à concentração pretendida (0,067 ng/μl).

De seguida, o painel foi adicionado ao cartucho de reagentes e as amostras de ADN foram adicionadas à placa Precision ID DL8 IonCode Barcode Adapters fornecidos no kit. Esta placa contém os códigos de barras liofilizados nas posições A6 a H6 (na fig. 3 a azul) que serão adicionados aos fragmentos amplificados. Estes passos foram realizados numa câmara de trabalho de forma a evitar contaminações.

Foram adicionados 150μl do painel ao tubo da posição A e o mesmo volume ao tubo da posição B do cartucho de reagentes, como mostra na fig. 2. Deve ser sempre utilizado este volume, mesmo que o número de amostras seja inferior a 8. No final do procedimento, o *pool* de bibliotecas estará no tubo da posição D (fig.2), tendo um volume de cerca de 700 μl.

Para adicionar as amostras de ADN à placa, a sua película foi removida de forma cuidadosa e foi imediatamente descartada. Na placa, as amostras de ADN foram adicionadas nas posições A1 a H1 (a amarelo na fig. 3), evitando a formação de bolhas de ar. Foram adicionados 15 μl de cada amostra, cada uma num poço diferente (cada círculo na fig. 3 corresponde a um poço).

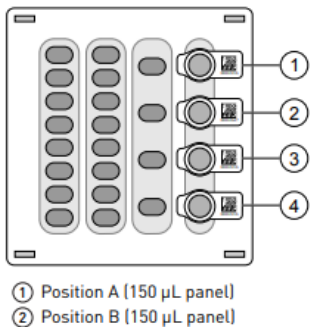

3 Position C (Empty tube) 4 Position D (Output tube)

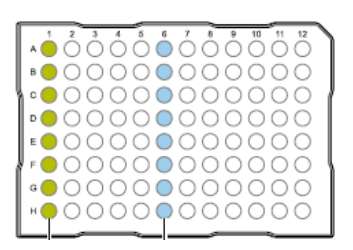

Fig. 3. Representação da placa Precision ID DL8 IonCode Barcode Adapters adaptada do manual "Precision ID GlobalFiler<sup>™</sup> NGS STR Panel v2 with the HID Ion S5<sup>™</sup> / HID Ion GeneStudioTM S5 System".

Fig. 2. Representação do cartucho de reagentes (Precision ID DL8 Reagents Cartridge) adaptada do manual "Precision ID GlobalFilerTM NGS STR Panel v2 with the HID Ion S5TM / HID Ion GeneStudioTM S5 System".

De seguida, foi apenas necessário colocar todos os consumíveis no HID Ion ChefTM para realizar a preparação do *pool* de bibliotecas. Este carregamento pode ser feito seguindo o manual ou seguindo o equipamento clicando em "*Set up run*", seguido de "*Step by step*" e escolhendo a corrida "*Ampliseq*". No final, o equipamento deve estar carregado conforme a fig. 4. Todos os consumíveis que foram colocados no equipamento são fornecidos no kit Precision ID DL8, não sendo necessário adquirir nenhum deles de forma separada.

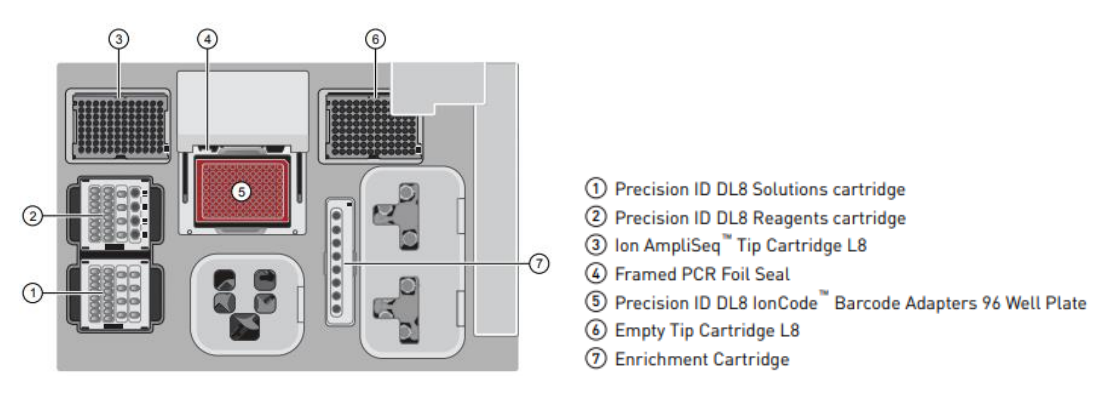

Fig. 4. Representação do equipamento HID Ion ChefTM carregado para realização do pool de bibliotecas, adaptada do manual "Precision ID GlobalFilerTM NGS STR Panel v2 with the HID Ion S5TM / HID Ion GeneStudioTM S5 System".

Antes de iniciar a corrida (em "*Start Run*") foi necessário verificar se o equipamento se encontrava conectado com o servidor e, depois, foi escolhido o programa que mais se adequava às amostras utilizadas segunda a tabela 1. Um dos

*pools* de bibliotecas foi programado para 25 ciclos por haver uma amostra com uma quantidade de ADN abaixo de 0,5 ng. Os outros três *pools* de bibliotecas foram programados para 24 ciclos por terem as amostras com uma quantidade de ADN entre 0,5 ng e 1 ng.

| <b>Amount of</b><br>input DNA | # of primer<br>pools <sup>[1]</sup> | <b>Cycle number</b> | <b>Anneal &amp;</b><br>extension<br>time |
|-------------------------------|-------------------------------------|---------------------|------------------------------------------|
| 1 ng<br>(300 copies)          |                                     | 24 cycles           |                                          |
| $0.5 - 1$ ng                  |                                     | 24 cycles           |                                          |
| 0.5 <sub>ng</sub>             |                                     | 25 cycles           |                                          |
| $0.25$ ng                     |                                     | 26 cycles           |                                          |
| $0.125$ ng                    |                                     | 27 cycles           |                                          |

Tabela 1. Opções de programas recomendados pela casa comercial para este painel, adaptada do manual "Precision ID GlobalFiler™ NGS STR Panel v2 with the HID Ion S5™ / HID Ion GeneStudioTM S5 System".

Depois de escolhido o programa clicou-se em "*Start Run*". O *robot* fez um "*Deck Scan*" antes de iniciar o programa para verificar se todos os consumíveis se encontravam no local correto e se estavam dentro da validade (imite um alerta quando deteta algum erro de forma a ser possível corrigi-lo). Depois desta verificação, o *robot* iniciou o programa selecionado e, passadas 7h, o *pool* de bibliotecas estava pronto.

No final da corrida foi necessário retirar todos os consumíveis do equipamento, passando a caixa das pontas da posição 3 para a posição 5 (fig. 5) e guardando o tubo da posição D do cartucho de reagentes (fig. 2). Este tubo, que contém o *pool* de bibliotecas, deve ser guardado a 4º C até um mês. Depois de decorrido este tempo deve ser guardado a -20º C. Tudo o resto foi descartado para o caixote do lixo do grupo III (resíduos com risco biológico). Quando removidos todos os consumíveis do equipamento, este executou uma limpeza automática rápida (cerca de um minuto) utilizando luz ultravioleta, tendo ficado pronto a ser novamente utilizado.

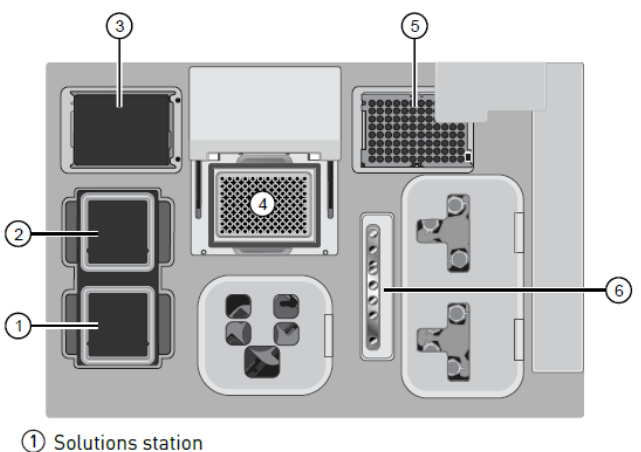

- (2) Reagents station
- 3) New Pipette Tip station: move the empty Tip Cartridge to the Used Pipette Tip station
- 4 Thermal cycler sample block
- 5 Used Pipette Tip station
- **(6) Enrichment station**

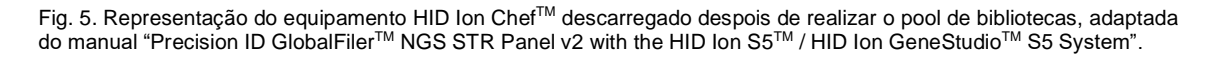

#### <span id="page-35-0"></span>**Carregamento do chip - no HID Ion ChefTM**

Antes de iniciar o carregamento dos chips foi necessário realizar uma "*Planned Run*" para cada chip, no Torrent SuiteTM Software. Esta "*Planned Run*" consiste na planificação da corrida, tendo sido necessário escolher o nome da corrida, o painel que estamos a utilizar, inserir o número e nome das amostras e os respetivos código de barras, indicar o tipo de chip e de reagentes que foram utilizados, entre outros parâmetros. Foi seguido o manual "Precision ID GlobalFiler<sup>™</sup> NGS STR Panel v2 with the HID Ion S5™ / HID Ion GeneStudio<sup>™</sup> S5 System", nas páginas 51 a 54, para criar cada uma das "Planned Run" necessárias (cada chip irá corresponder a uma "*Planned Run*").

Com as "Planned Run" realizadas, foi iniciado o processo para carregamento dos chips (páginas 55 a 76 do manual "Precision ID GlobalFiler™ NGS STR Panel v2 with the HID Ion S5™ / HID Ion GeneStudio<sup>™</sup> S5 System"), utilizando o kit Ion S5™ Precision ID Chef and Sequencing, o sistema HID Ion ChefTM, materiais como pipetas e pontas, chips Ion 520TM e os *pools* de bibliotecas preparados anteriormente.

Foi descongelado o Ion S5™ Precision ID Chef Reagents Cartridge, disponível no kit Ion S5™ Precision ID Chef and Sequencing, deixando-o à temperatura ambiente durante cerca de 45 minutos. Também os *pools* de bibliotecas, que vão ser utilizados, devem ser descongelados caso estejam guardados a -20ºC.
Este kit permite realizar o carregamento para sequenciação de um ou dois chips, utilizando a mesma quantidade de consumíveis. Neste projeto, optou-se por realizar sempre dois chips, de modo a poupar tempo e recursos. Foi também realizado um *super-pool*, que consiste na aplicação de 2 a 4 *pools* no mesmo chip (foram aplicados 2), para testar este método (descrito na página 46 do manual "Precision ID GlobalFiler<sup>™</sup> NGS STR Panel v2 with the HID Ion S5TM / HID Ion GeneStudioTM S5 System"). Desta forma, podem ser sequenciadas até 32 amostras de uma só vez, permitindo poupar tempo na sequenciação e reduzindo os consumíveis necessários para o carregamento de dois chips, utilizando apenas um chip e os reagentes necessários ao carregamento de um.

Foram adicionados 25 μl de cada *pool* de bibliotecas ao cartucho previamente descongelado, uma no tubo 1 e outra no tubo 2 (fig. 6). Para o "*super-pool*" foram adicionados volumes iguais de cada *pool* num único tubo do cartucho, de modo que o volume final fosse igual ou superior a 25 μl.

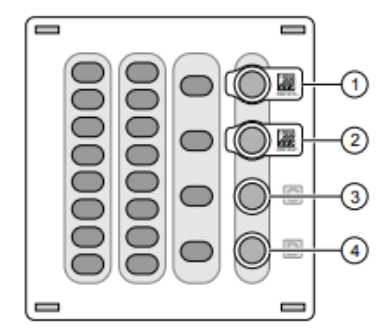

Ion S5<sup>™</sup> Precision ID Chef Reagents cartridge

- (1) Position A (DNA library pool)
- 2) Position B (DNA library pool, or empty if using single chip loading workflow)
- 3) Position C (NaOH)
- 4) Position D (Empty tube)

Fig. 6. Representação do Ion S5TM Precision ID Chef Reagents Cartridge, adaptada do manual "Precision ID GlobalFiler<sup>™</sup> NGS STR Panel v2 with the HID Ion S5<sup>™</sup> / HID Ion GeneStudio<sup>™</sup> S5 System".

De seguida, foram colocados todos os consumíveis no HID Ion Chef™ para realizar o carregamento dos chips. Este carregamento pode ser feito seguindo o manual ou seguindo os paços indicados pelo equipamento clicando em "*Set up run*", seguido de "*Step by step*" e escolhendo a corrida "*Template*". No final, o equipamento deve estar carregado conforme a fig. 7. Na posição 9 dessa figura devem estar um chip e um "*Chip Balance*" ou dois chips (dependendo se se pretende preparar um ou dois chips, respetivamente). Todos os consumíveis que foram colocados no equipamento são fornecidos no kit Ion S5TM Precision ID Chef and Sequencing, não sendo necessário adquirir nenhum deles de forma separada.

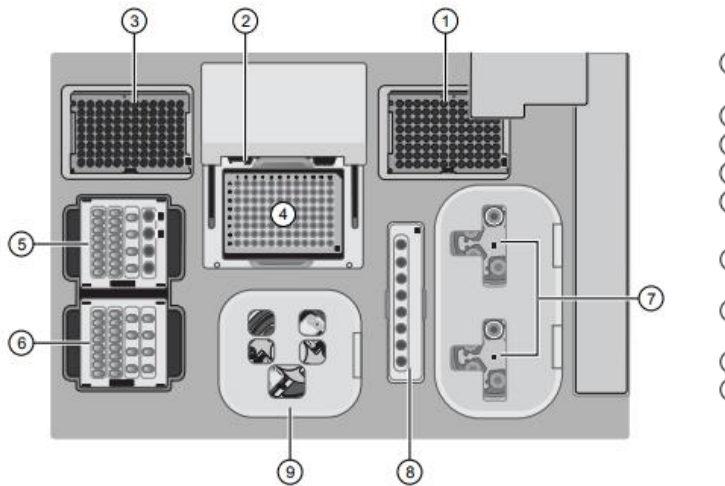

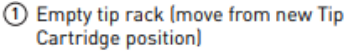

- 2 Frame Seal v2
- 3 New Tip Cartridge v2
- 4 PCR Plate
- (5) Ion S5<sup>™</sup> Precision ID Chef Reagents cartridge
- 6 Ion S5<sup>™</sup> Precision ID Chef Solutions cartridge
- (7) Recovery Tubes and Recovery Station Disposable Lid v2
- 8 Enrichment Cartridge v2
- (9) Chip Adapter/Chip assemblies

Fig. 7. Representação do equipamento HID Ion ChefTM pronto para realizar o carregamento do(s) chip(s), adaptada do manual "Precision ID GlobalFiler<sup>™</sup> NGS STR Panel v2 with the HID Ion S5<sup>™</sup> / HID Ion GeneStudio<sup>™</sup> S5 System".

O *robot* fez um "*Deck Scan*" antes de iniciar o programa para verificar se todos os consumíveis se encontravam no local correto e se estavam dentro da validade (sendo que imite um alerta quando deteta algum erro de forma a ser possível corrigi-lo). Depois desta verificação, foi necessário selecionar que "*Planned Run*" irá corresponder cada chip. É importante que o *robot* esteja sempre conectado com o servidor para ser possível fazer esta seleção.

Para concluir, foi possível selecionar a hora a que pretendíamos que a corrida acabasse, tendo em conta que os chips devem ser sequenciados 6 a 8 horas depois do carregamento estar concluído. Também é possível escolher uma hora para a corrida pausar caso não se saiba quando poderá ser realizada a sequenciação dos chips. Quando selecionada esta última opção, a corrida vai pausar imediatamente antes do carregamento do chip, concluindo este processo depois de ser retomada a corrida. A corrida demora cerca de 13h caso não seja selecionada nenhuma destas opções.

No final da corrida foi necessário descarregar o equipamento, passando a caixa das pontas da posição 3 para a posição 5 (fig. 8). Os adaptadores de cada chip foram removidos, de forma cuidadosa, e foram retirados os dois chips das respetivas bases. Depois de retirados os chips, os adaptadores foram descartados. Um dos chips foi imediatamente sequenciado e o outro guardado a 4ºC dentro de uma caixa devidamente limpa. Todos os outros consumíveis foram descartados para o caixote do lixo do grupo III (resíduos com risco biológico), devendo o equipamento ficar como mostra na fig. 8. De seguida, foi realizada uma limpeza da centrífuga (posição 8 da fig. 8) e dos baldes de recuperação (posição 6 da fig. 8) com um papel, seguindo as indicações do manual. No final desta limpeza foi acionada a limpeza automática do equipamento, que utiliza

luz ultravioleta durante cerca de um minuto, ficando pronto a ser novamente utilizado ao fim deste tempo.

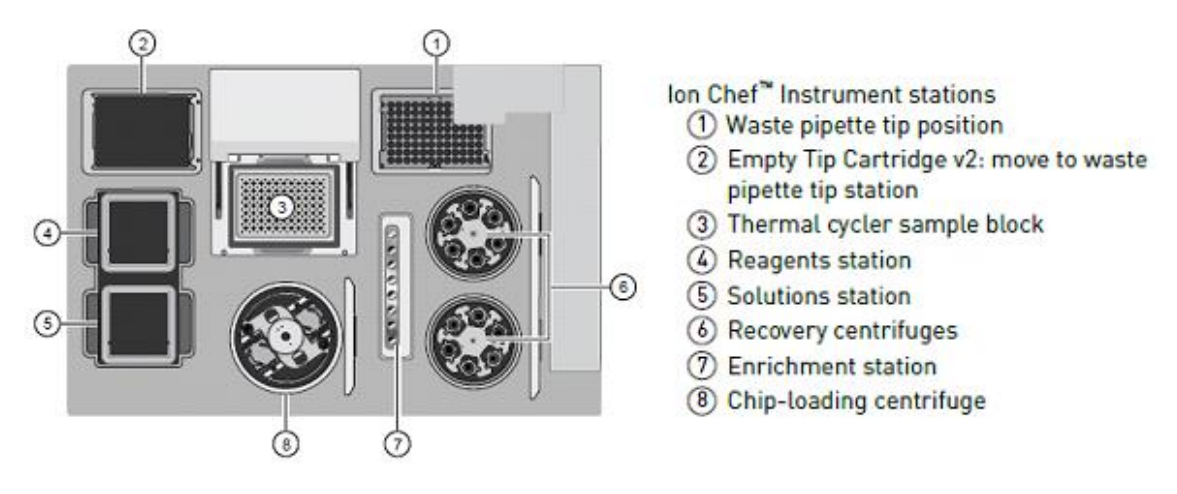

Fig. 8. Representação do equipamento HID Ion Chef™ descarregado despois de realizar o carregamento do(s) chip(s), adaptada do manual "Precision ID GlobalFiler™ NGS STR Panel v2 with the HID Ion S5™ / HID Ion GeneStudio<sup>™</sup> S5 System".

#### **Inicialização do sequenciador e sequenciação das amostras carregadas no chip – no sequenciador Ion S5TM System**

O último passo do procedimento foi a sequenciação dos chips previamente carregados (páginas 78 a 82 do manual "Precision ID GlobalFiler™ NGS STR Panel v2 with the HID Ion S5™ / HID Ion GeneStudio<sup>™</sup> S5 System"), sendo apenas necessário o kit Ion S5<sup>™</sup> Precision ID Chef and Sequencing, o sequenciador Ion S5<sup>™</sup> System e os chips previamente carregados.

Para realizar este passo foi realizada a inicialização do sequenciador. Esta inicialização demora cerca de 45min (sendo necessário 45min antes colocar a descongelar os reagentes necessários), pelo que este tempo deve ser tido em conta quando se escolhe a que horas o carregamento dos chips deve terminar ou a que horas faz a pausa (de forma a acabar o carregamento dos chips ao mesmo tempo que a inicialização também termina), como explicado no passo anterior.

Foi descongelado o Ion S5TM Precision ID Sequencing Reagents Cartridge, disponível no kit Ion S5TM Precision ID Chef and Sequencing, deixando-o à temperatura ambiente durante cerca de 45 minutos.

Ao fim destes 45 minutos, clicou-se em "*Initialize*" no ecrã do sequenciador. Foi colocada uma nova garrafa Precision ID Wash Solution no sequenciador. A solução de limpeza (Precision ID Cleaning Solution) contém líquido para realizar 4 limpezas, pelo que só foi trocada quando necessário. Por fim, foi colocado o Ion S5™ Precision ID

Sequencing Reagents Cartridge, previamente descongelado. A inicialização foi realizada com um chip já sequenciado, pelo que se deve deixar sempre o último chip utilizado no sequenciador, sendo apenas descartado após a inicialização.

Depois de instalados todos os consumíveis necessários (segundo a fig. 9), clicou-se em "*Next*". O equipamento verificou se todos os consumíveis e o chip estavam corretamente instalados, bem como a sua data de validade. De seguida foi iniciada a inicialização, que dura cerca de 40 minutos. Importante salientar que as sequenciações só são bem sucedidas se ocorrerem nas 24 horas após a inicialização do equipamento (de acordo com as recomendações da casa comercial). Ao fim deste tempo, é recomendado que se realize uma nova inicialização.

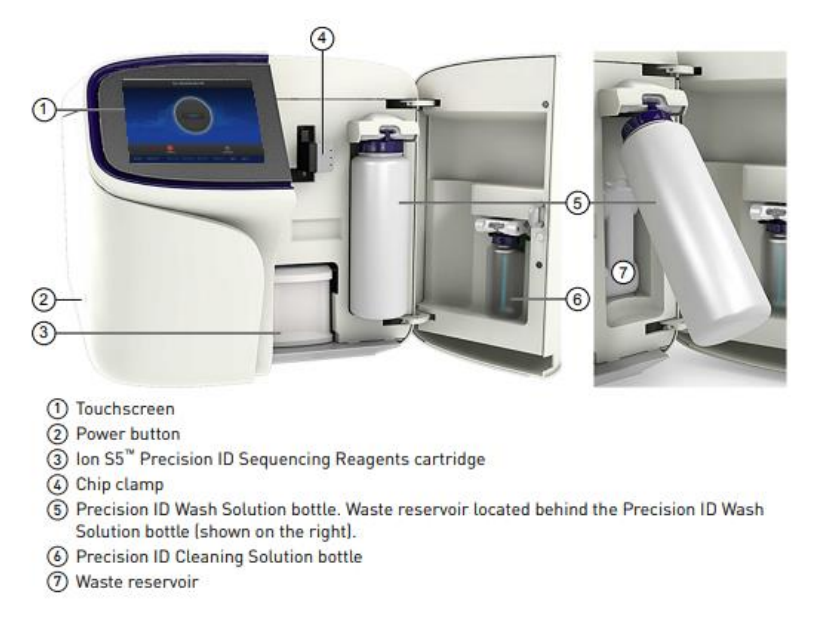

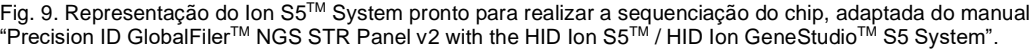

Após a conclusão da inicialização, clicou-se em "*Run*". Foi removido o chip usado na inicialização e colocado um dos chips carregados. Antes de iniciar a sequenciação é importante confirmar se todos os dados preenchidos automaticamente pelo sistema estão corretos.

Quando é realizada a sequenciação de dois chips, um após o outro, é necessário que os dois sejam sequenciados num período de 8h após a conclusão do carregamento. Uma inicialização permite sequenciar dois chips, tendo sido apenas necessário desmarcar "*Enable post-run Clean*" na primeira sequenciação e marcar na segunda. Desta forma, o equipamento apenas realizou a limpeza no final da segunda sequenciação. Por fim, clicou-se em "*Start Run*". A sequenciação do primeiro chip,

demorou cerca de 2 horas, já a sequenciação do segundo chip demorou cerca de 2 horas e 30 minutos, pois executou a limpeza no final da corrida.

No final da sequenciação os resultados preliminares foram analisados. Estes resultados devem apresentar valores semelhantes aos apresentados nas páginas 84 à 89 do manual "Precision ID GlobalFiler™ NGS STR Panel v2 with the HID Ion S5™ / HID Ion GeneStudioTM S5 System". Se os resultados preliminares não forem semelhantes aos apresentados no manual, torna-se necessário perceber que erros aconteceram. Alguns desses erros estão descritos neste manual nas páginas 89 e 90, sendo possível perceber que consequências podemos esperar nos resultados finais.

Estas consequências podem ser leves, levando apenas ao aumento do número de artefactos, mas também pode haver consequências mais graves que impossibilitam a análise dos resultados no Converge™ Software, tendo de realizar novamente todo o processo desde a preparação do *pool* de bibliotecas até à sequenciação do(s) chip(s) carregado(s). Os resultados finais demoraram algumas horas, pelo que o sequenciador tem de ficar ligado até aparecerem os resultados finais no Torrent Suite<sup>™</sup> Software.

#### **2.3. Análise dos resultados**

A análise dos resultados foi realizada no Converge™ Software. Foram comparados os resultados obtidos por NGS com os resultados já existentes obtidos por EC. Para ser possível a sua análise, foi necessário transferir os resultados do Torrent Suite™ Software para o Converge™ Software e os resultados do GeneMapper<sup>™</sup> Software também para o Converge™ Software. Foram seguidos os passos indiciados nas páginas 90 a 92 do manual "Precision ID GlobalFiler™ NGS STR Panel v2 with the HID Ion S5TM / HID Ion GeneStudioTM S5 System" para a transferência dos dados do Torrent Suite™ Software para o Converge™ Software e os passos indicados nas páginas 116 a 120 do manual "Converge™ Software v2.2 Help" para a transferência dos resultados do GeneMapper<sup>™</sup> Software para o Converge<sup>™</sup> Software.

Os resultados finais apresentavam um limiar que é definido pelo software segundo o número de leituras dos alelos de cada marcador, sendo que corresponde a 5% das leituras, abaixo do qual os resultados não são considerados como válidos. Assim, num marcador com 1000 leituras totais, qualquer sequência de um alelo que seja lida menos do que 50 vezes não é considerada para os resultados.

# **3. Resultados e Discussão**

Antes de analisar os resultados finais, foi necessário verificar se os resultados preliminares exibidos no Torrent Suite™ Software apresentavam valores corretos nos vários parâmetros analisados. Os resultados preliminares devem ser semelhantes aos resultados que estão disponíveis nas páginas 84 à 89 do manual "Precision ID GlobalFiler<sup>™</sup> NGS STR Panel v2 with the HID Ion S5<sup>™</sup> / HID Ion GeneStudio<sup>™</sup> S5 System". Os resultados obtidos para os quatro chips corridos estão disponíveis no anexo B (figs. 9, 10, 11 e 12).

Houve alguns resultados fora dos valores esperados, como o parâmetro "*Usable Reads*", que obteve sempre valores entre 21-27% em todos os chips analisados, sendo que deveriam estar compreendidos entre 30-50%. Houve outros parâmetros que apresentaram pequenos desvios dos valores desejados. Um deles foi o parâmetro "*Low Quality*" que apresentou resultados fora desses valores em três dos quatro chips analisados, estando esses valores compreendidos entre os 50-58% quando deveriam ser inferiores a 50%. Também o parâmetro "*Total Aligned Bases*" mostrou um desvio nos resultados pretendidos num dos chips analisados, sendo que o valor obtido nesse chip foi de 94% quando deveria ser superior ou igual a 95%. Por fim, o parâmetro "*Polyclonal*" apresentou um desvio dos valores pretendidos em dois dos quatro chips, apresentando valores de 48% nos dois chips, quando deveriam estar compreendidos entre os 25-45%.

Nas páginas 89 e 90 do manual referido anteriormente estão tabelas que nos indicam o que fazer consoante os desvios encontrados. Segundo esse manual, os desvios apresentados nestes resultados preliminares não impossibilitam a leitura dos resultados finais. Assim, os resultados finais foram transferidos para o Converge™ Software a fim de serem analisados.

Importante referir que os desvios encontrados nos resultados preliminares podem-se refletir em resultados finais que apresentam um maior número de artefactos, principalmente devido à baixa percentagem de "*Usable reads*" apresentada nos quatro chips. Assim, quando ocorrem desvios nos resultados obtidos em relação aos esperados, torna-se necessário fazer uma análise mais cuidada dos resultados finais apresentados pelo Converge™ Software.

Durante a análise dos resultados finais, e comparando-os com os resultados já existentes por EC, foi possível detetar algumas vantagens do método de NGS, como a

possibilidade de analisar a sequência de todos os STRs que o painel cobre (o que permite detetar alelos isométricos, não detetados por EC), a deteção da presença de SNPs e a deteção de mutações. Todas estas vantagens são importantes para auxiliar os resultados obtidos por EC, tanto em casos complexos de parentesco, como em processos criminais, nomeadamente em crimes sexuais.

Nos resultados obtidos, utilizando o limiar definido pelo software, algumas das amostras problema (de mistura) não apresentaram um perfil completo do contribuinte minoritário, sendo que alguns alelos não foram detetados por NGS, mas tinham sido detetados por EC. Já as amostras de referência apresentaram sempre um perfil concordante com o perfil previamente obtido por EC.

Nos processos de parentesco, nos resultados por NGS, foi possível verificar a existência de SNPs transmitidos de pai/mãe para o/a filho/a nos 5 casos estudados. A análise da sequência dos STRs permite, para além da confirmação dos resultados obtidos, analisar de forma mais aprofundada as exclusões isoladas, permitindo identificar se o alelo que sofreu a mutação é proveniente do pai ou da mãe. Quando existem SNPs nos alelos diferentes nas exclusões isoladas torna-se possível reforçar a confirmação dos resultados previamente obtidos.

Os casos selecionados para estudos de investigações de parentesco apresentavam uma exclusão isolada em cada um, sempre transmitida de pai para o/a filho/a. Foram detetados três casos em que ocorria deleção de uma das repetições de um dos alelos transmitidos e em dois casos tratava-se de uma duplicação. Foram também detetados alelos isométricos em dois dos cinco casos estudados. Num dos casos, o filho apresentava alelos isométricos em dois marcadores, vWA e D3S1358, sendo possível identificar dois alelos com sequência diferente mas tamanho igual (um de origem materna e outro de origem paterna) em cada um dos marcadores. No outro caso (apresentado no anexo C), a filha apresentava alelos isométricos apenas num marcador, D21S11.

Os resultados de um dos casos de parentesco estudados estão representados no anexo C (tabela 3), sendo possível observar a sequência de cada alelo dos 35 marcadores analisados neste painel, referentes à filha, à mãe e ao pretenso pai. É possível verificar a existência de alelos isométricos (apresentam o mesmo número de repetições mas com sequências diferentes) no marcador D21S11 (marcado a cor azul), tendo a filha herdado um alelo, com 30 repetições, da mãe e outro alelo, também com

30 repetições, do pai, mas que apresentavam sequências diferentes. Esta discriminação não é possível obter por EC, pelo que é uma mais valia utilizar o painel para NGS para verificar se o indivíduo é heterozigótico para um certo marcador, tendo assim alelos isométricos, ou se é homozigótico, no caso do pai e da mãe terem transmitido um alelo cada um, com sequência e tamanho iguais.

Para além disso, a exclusão isolada identificada por EC foi também detetada por NGS, tendo esta última técnica a mais valia de permitir perceber a origem desta exclusão, analisando a sequência dos alelos que lhe dizem respeito, e a possibilidade de detetar a existência ou não de SNPs nas regiões flanqueantes. Neste caso, no marcador D3S1358 (marcado a vermelho) é possível identificar uma exclusão isolada, como sendo o resultado de uma deleção de uma das repetições herdadas de origem paterna.

Analisando os processos criminais, foi possível concluir que num dos sete casos estudados não estavam presentes os dois contribuintes, vítima e suspeito, na amostra de mistura, pelo que este caso não foi tido em conta para as conclusões obtidas. Em três dos seis processos criminais que continham os dois contribuintes nas amostras de mistura estudadas, utilizando o limiar definido pelo software, não foi possível a deteção de alguns dos alelos do contribuinte minoritário presente nestas amostras, alelos esses detetados por EC.

Numa mistura, o contribuinte minoritário é, muitas das vezes, o suspeito, sendo de extrema importância a deteção do seu perfil de forma correta e indubitável. Assim, tornou-se necessário baixar o limiar para ver se era possível detetar todos os alelos de todos os contribuintes, à semelhança dos resultados apresentados pela EC.

Foram comparados todos os perfis de NGS com os de EC, identificados os alelos não detetados em cada amostra e foi removido o limiar para ser possível ver o número de leituras de cada alelo de interesse. Tendo o número de leituras de cada um desses alelos foram definidos três limiares: 100, 50 e 10 leituras, de forma a ser possível observar todos os alelos presentes nas amostras, mas também para perceber que erros surgem quando não se utilizam os limiares definidos pelo software.

Definindo o limiar para 100 leituras foram detetados alguns alelos anteriormente não detetados por NGS. Com o limiar nas 50 leituras foi possível identificar a grande maioria desses alelos. Reduzindo o limiar para as 10 leituras, quase todos os alelos passaram a ser detetados (no exemplo apresentado na página seguinte verificamos

27

que, mesmo utilizando o limiar das 10 leituras, nem todos os alelos do perfil minoritário foram detetados). No entanto, sendo este limiar bastante reduzido, o aparecimento de artefactos aumentou significativamente, não sendo possível utilizar estes resultados de forma fiável.

No anexo D (tabela 4) é possível analisar um dos processos criminais estudados, onde a vítima (do sexo feminino) alega ter sido vítima de uma violação por parte do suspeito (do sexo masculino). É possível comparar os resultados por EC com os resultados por NGS obtidos com os diferentes limiares estudados (de 100 leituras, de 50 leituras e de 10 leituras). Estão também representados os perfis de referência da vítima e do suspeito e os perfis de mistura referentes às amostras C1 e C2, sendo estas últimas amostras extraídas de vestígios recolhidos das cuecas que a vítima estaria a utilizar aquando do crime, neste caso de natureza sexual. Neste anexo são apenas apresentados os perfis de cada amostra, não sendo apresentada a sua sequência.

Nos resultados apresentados é possível observar que, na amostra C1, foi obtido um perfil idêntico ao perfil apresentado nos resultados por EC. Foi também possível identificar que, para o marcador D2S1338, a vítima e o suspeito partilham o mesmo número de repetições no alelo 18, mas não a mesma sequência. Esta distinção, permite confirmar com um maior grau de certeza que os alelos do suspeito e da vítima se encontram na mistura para este marcador.

Já na amostra C2, foi necessário baixar o limiar do software para serem detetados mais alelos do contribuinte minoritário (neste caso, do suspeito). Mesmo assim, foi possível ver que nem todos os alelos foram detetados, mesmo quando o limiar foi definido para 10 leituras. A deteção incompleta do perfil minoritário pode dever-se ao facto de a amostra C2 apresentar baixos níveis de concentração. A amostra C1 apresenta uma concentração total de 12,5439 ng/μl, em que a concentração referente à fração masculina corresponde a 8,0858 ng/μl. Já a amostra C2 apresenta uma concentração total de apenas 2,5314 ng/μl, com uma concentração da fração masculina de 0,2268 ng/μl. Ainda que não detete o perfil minoritário completo utilizando o limiar de 10 leituras, o número de alelos que correspondem a artefactos aumentaram bastante, diminuindo a fiabilidade dos resultados apresentados com este limiar.

Foi também analisada a existência de SNPs, tendo sido detetados em todas as amostras estudadas. A existência de SNPs aparece nos resultados em forma de um círculo vermelho antes do nome dos marcadores onde ocorre (na fig. 10 está um exemplo de uma amostra que apresentava SNPs nos marcadores D13S317 e D1S1656), sendo também apresentado o nome de cada SNP quando vemos mais informações de cada marcador (clicando na seta antes de cada marcador). Com o nome do SNP é possível saber a sua localização exata recorrendo a sites como o OMIM (disponível em https://www.omim.org/) e o NCBI (disponível em [https://www.ncbi.nlm.nih.gov/\)](https://www.ncbi.nlm.nih.gov/).

|   | Locus        | Genotype |
|---|--------------|----------|
| ٠ | <b>AMELX</b> | ٦        |
| ٠ | <b>AMELY</b> | 1        |
| × | CSF1PO       | 11       |
|   | D10S1248     | 14       |
|   | D12ATA63     | 13.17    |
|   | D12S391      | 21, 22   |
|   | 013S317      | 11       |
|   | D14S1434     | 13, 14   |
| ٠ | D16S539      | 11       |
| ٠ | D18S51       | 12, 18   |
|   | D19S433      | 14, 15   |
|   | D1S1656      | 17.3, 18 |

Fig. 10. Exemplo de uma amostra que apresentava SNPs nos marcadores D13S317 e D1S1656 (identificados com um círculo vermelho antes do marcador), adaptada do Converge™ Software.

Foi possível perceber a importância da deteção dos SNPs, tanto nos processos de parentesco como nos processos criminais, tendo-se revelado ser uma mais valia do método de NGS em relação ao método de EC.

## **4. Conclusões e propostas/perspetivas futuras**

Este trabalho teve como objetivo principal avaliar o potencial do novo painel Precision ID GlobalFiler<sup>™</sup> NGS STR panel v2, de modo a ser posteriormente implementado na rotina laboratorial do SGBF-C do INMLCF, I.P. Deste modo, foram escolhidas amostras de processos já arquivados, nomeadamente de processos criminais e de processos de identificação de parentesco. Foram recolhidos todos os processos selecionados e guardada toda a informação necessária ao trabalho a realizar, como os resultados por EC e os resultados existentes de quantificação.

No final, os resultados obtidos no novo painel foram comparados com os resultados por EC já existentes. Muitas das conclusões expostas nesta secção vão ao encontro das conclusões de outros estudos, realizados noutros laboratórios internacionais, referidos ao longo deste trabalho.

#### **4.1. Conclusões**

Analisando todos os resultados obtidos, e comparando-os com os resultados por EC já existentes, foi possível perceber que existem situações em que o painel GlobalFiler para NGS traz mais valias em relação ao painel GlobalFiler para EC. Em algumas situações, nomeadamente na análise de amostras de mistura, serão necessários mais estudos para perceber alguns limites detetados no método de NGS, nomeadamente o facto do contribuinte minoritário não ser sempre detetado utilizando o limiar definido pelo software, quando estamos na presença de concentrações muito reduzidas deste.

Nos processos de identificação de parentesco, os perfis genéticos de todas as amostras foram ao encontro dos resultados esperados com base nos que tinham sido obtidos anteriormente por EC. Para além disso, foi possível analisar as exclusões isoladas de forma mais detalhada, concluindo que todas elas correspondiam a uma mutação que ocorreu no alelo transmitido pelo pai nos marcadores analisados. É importante perceber a origem de cada exclusão isolada pois, em casos mais complexos, estas exclusões podem levar à existência de dúvida sobre se o pretenso pai ou, em alguns casos mais raros, a pretensa mãe, podem ser excluídos ou não. Também foi possível detetar alelos isométricos e SNPs, que não são detetados com a técnica de EC. Tudo isto se deve ao facto desta metodologia permitir a sequenciação dos fragmentos estudados, sendo possível analisar a sequência de cada um dos alelos de cada marcador incluídos neste painel.

O laboratório normalmente considera que existe exclusão da paternidade quando na comparação dos perfis se detetam mais de três exclusões isoladas. Assim, este painel poderá ser utilizado em estudos de processos de parentesco mais complexos, como aqueles que apresentem, nos resultados por EC, entre uma a três exclusões, de forma a apresentar resultados mais completos e sustentados.

Nos processos criminais foram estudadas as amostras de mistura com o intuito de detetar a presença dos perfis da vítima e do suspeito/arguido. Quando os resultados obtidos foram comparados com os resultados por EC foi possível perceber que as amostras de referência apresentavam os resultados esperados em ambos os métodos. No entanto, nas amostras de mistura, nem todos os alelos detetados por EC eram detetados por NGS. Muitos alelos do perfil minoritário não chegaram a ser detetados neste último método.

Depois de uma análise mais aprofundada foi possível perceber que o limiar definido pelo Converge™ Software, que tem por base o número de leituras totais para cada alelo, não permitiu detetar todos os alelos dos perfis minoritários presentes em algumas das amostras de mistura estudadas. As amostras de mistura podem apresentar alguma degradação e, em alguns casos, uma concentração do perfil minoritário muito reduzida na amostra. Assim, em algumas amostras, o perfil minoritário apresenta um nível baixo de leituras em alguns marcadores (em relação ao número total de leituras para cada marcador), levando a que o software assuma os alelos desses marcadores como sendo artefactos pois estão abaixo do limiar definido de forma automática.

Assim, foi necessário baixar o limiar em três amostras para poder detetar todos os alelos nela presentes ou, pelo menos, ter um perfil semelhante ao apresentado por EC. O facto de baixar o limiar levantou alguns problemas, nomeadamente o aumento do número de artefactos. Para além disso, mesmo baixando o limiar, em alguns marcadores não foi possível detetar todos os alelos que tinham sido detetados por EC (no caso apresentado nos resultados). Isto leva a crer que, quando estamos na presença de perfis de mistura, deve ser definido um limite mínimo de concentração e/ou degradação referente ao perfil minoritário a baixo do qual estas amostras não devem ser estudadas pela metodologia NGS para o painel.

Em conclusão, para além do aumento do poder de discriminação proporcionado pela análise das sequências dos alelos (que permite realizar a deteção dos alelos isométricos) e dos SNPs presentes em alguns deles, o painel GlobalFiler para NGS

apresenta 11 marcadores a mais que o painel GlobalFiler para EC, o que permite um estudo mais pormenorizado de cada amostra, aumentando-se o poder de discriminação em relação à técnica de EC.

O facto de ainda não haver estudos populacionais em Portugal (já foram realizados alguns estudos em outros países (L. Devesse, et al., 2018)) que permitam utilizar apenas os dados por NGS para a realização das perícias impede a utilização única desta técnica, não sendo possível, para já, descartar a utilização da técnica de EC para estes estudos. Para além disso, a nomenclatura para os alelos isométricos ainda não é consensual, dificultando a apresentação destes resultados de forma correta.

### **4.2. Propostas/perspetivas futuras**

Com os resultados obtidos, ficou claro que era ainda necessário realizar alguns estudos antes de implementar o painel GlobalFiler para NGS na rotina do laboratório, principalmente para poder ser utilizado em processos criminais para estudar amostras de mistura. Será necessário realizar dois estudos. Um para definir um limiar analítico e outro que permita definir os valores de concentração do contribuinte minoritário presente na amostra e degradação da mesma, a partir dos quais é possível utilizar o painel GlobalFiler para NGS com o nível de confiança necessário que este tipo de perícia exige.

# **5. Referências bibliográficas**

A. Alonso, et al., Current state-of-art of STR sequencing in forensic genetics, Eletrophoresis 39 (2018) 2655-2668

A. Grada, K. Weinbrecht, Next-Generation Sequencing: Methodology and Application, Journal of Investigative Dermatology 133 (2013) e11

A. Jäger, et al., Developmental validation of the MiSeq FGx Forensic Genomics System for Targeted Next Generation Sequencing in Forensic DNA Casework and Database Laboratories, Forensic Science International: Genetics 28 (2017), 52–70

A. Ralf, M. Kayser, Investigative DNA analysis of two-person mixed crime scene trace in a murder case, , Forensic Science International: Genetics 54 (2021) 102557

Applied Biosystem ThermoFisher Scientific, Converge™ Software Help, revisão F (2019).

Applied Biosystems ThermoFisher Scientific, Converge™ Software Catalog (2018). Disponível em: https://www.thermofisher.com/order/catalog/product/A35131

Applied Biosystems ThermoFisher Scientific, Ion Chef™ Instrument Catalog (2016). Disponível em:<https://www.thermofisher.com/order/catalog/product/4484177>

Applied Biosystems ThermoFisher Scientific, Ion S5™ System Catalog (2016). Disponível em:<https://www.thermofisher.com/order/catalog/product/A27212>

Applied Biosystems ThermoFisher Scientific, Precision ID GlobalFiler NGS STR Panel Flyer (2018). Disponível em: https://assets.thermofisher.com/TFS-Assets/GSD/Flyers/precisionid-globalfiler-ngs-str-flyer.pdf

Applied Biosystems ThermoFisher Scientific, Precision ID GlobalFiler NGS STR Panels Flyer (2017). Disponível em: [https://www.thermofisher.com/document-connect/document](https://www.thermofisher.com/document-connect/document-connect.html?url=https%3A%2F%2Fassets.thermofisher.com%2FTFS-Assets%2FLSG%2Fbrochures%2Fprecision-id-globalfiler-ngs-str-panels-flyer.pdf)[connect.html?url=https%3A%2F%2Fassets.thermofisher.com%2FTFS-](https://www.thermofisher.com/document-connect/document-connect.html?url=https%3A%2F%2Fassets.thermofisher.com%2FTFS-Assets%2FLSG%2Fbrochures%2Fprecision-id-globalfiler-ngs-str-panels-flyer.pdf)[Assets%2FLSG%2Fbrochures%2Fprecision-id-globalfiler-ngs-str-panels-flyer.pdf](https://www.thermofisher.com/document-connect/document-connect.html?url=https%3A%2F%2Fassets.thermofisher.com%2FTFS-Assets%2FLSG%2Fbrochures%2Fprecision-id-globalfiler-ngs-str-panels-flyer.pdf)

Applied Biosystems ThermoFisher Scientific, Precision ID GlobalFiler™ NGS STR Panel v2 with the HID Ion  $S5^{TM}$  / HID Ion GeneStudio<sup>TM</sup> S5 System (2018). Disponível em: https://assets.thermofisher.com/TFS-

Assets/LSG/manuals/MAN0016129\_PrecisionIDSTRIonS5\_UG.pdf

B. Bruinjs, R. Tiggelaar, H. Gardeniers, Massively parallel sequencing techniques for forensics: a review, Electrophoresis 39 (2018) 2642-2654

C. Borsting, N. Morling, Next generation sequencing and its applications in forensic genetics, Forensic Science International 18 (2015) 78-89

C. Faccinetto, et al., [Internal validation study of the next generation sequencing of](https://www.fsigeneticssup.com/article/S1875-1768(19)30478-0/fulltext)  GlobalFiler™ [PCR amplification kit for the Ion Torrent S5 sequencer,](https://www.fsigeneticssup.com/article/S1875-1768(19)30478-0/fulltext) Forensic Science International: Genetics Supplement Series 7 (2019) 336-338

C. V. Neste, et al., Forensic STR analysis using massive parallel sequencing, Forensic Science International: Genetics 6 (2012) 810-818

D. Ballard, J. Winkler-Galicki, J. Wesoly, Massive parallel sequencing in forensics: advantages, issues, technicalities, and prospects, International Journal of Legal Medicine (2020) 134:1291-1303

D. Silva, et al., Paternity testing using massively parallel sequencing and the PowerSeq™ AUTO/Y system for short tandem repeat sequencing, Eletrophoresis 39 (2018) 2669-2673

F. Momota, et al., Examination of the usefulness of next-generation sequencing in mixed DNA samples, Legal Medicine 51 (2021) 101874

F. Oldoni, V. Castella, D. Hall, A novel set of DIP-STR markers for improved analysis of challenging DNA mixtures, Forensic Science International: Genetics 19 (2015) 156-164

F. Tagliaro, S. Turrina, F. Smith, Capillary electrophoresis: principles and applications in illicit drug analysis, Forensic Science International 77 (1996) 211-229

H. Li, et al., Applying massively parallel sequencing to paternity testing on the Ion Torrent Personal Genome Machine, Forensic Science International: Genetics 31 (2017) 155-159

I. Z. Pajnič, B. G. Pogorelc, T. Zupanc, Next generation sequencing in Second World War victim identification, Forensic Science International: Genetics Supplement Series 7 (2019) 123- 125

Instituto Nacional de Medicina Legal e Ciências Forenses, I.P. – Valores. [Consultado em 14.12.2021]. Disponível em: https://www.inmlcf.mj.pt/index.php?option=com\_content&view=article&id=123&Itemid=289

Instituto Nacional de Medicina Legal e Ciências Forenses, I.P. – Missão. [Consultado em 14.12.2021]. Disponível em: https://www.inmlcf.mj.pt/index.php?option=com\_content&view=article&id=122&Itemid=288

International Human Genome Sequencing Consortium, Initial sequencing and analysis of the human genome, Nature 409 (2001) 860–921

J. Petersen, et al., Capillary electrophoresis and its application in the clinical laboratory, Clinica Chimica Acta 330 (2003) 1-30

J. Silvery, et al., Developmental validation of the monSTR identity panel, a forensic STR multiplex assay for massively parallel sequencing, Forensic Science International: Genetics 46 (2020) 102-236

J. Weber-Lehmann, et al., Finding the needle in the haystack. Differentiating ''identical'' twins in paternity testing and forensics by ultra-deep next generation sequencing, Forensic Science International: Genetics 9 (2014) 42-46

J. Wu, et al., Evaluation of the MiSeq FGx system for use in forensic casework, International Journal of Legal Medicine (2019) 133:689-697

J. Wu, et al., Forensic application of a novel MPS-based panel (90 STRs and 100 SNPs) in a non-exclusion parentage case with three autosomal STRs incompatibilities, Legal Medicine 54 (2022) 101-987

K. Chong, et al., A practical study on direct PCR amplification using the GlobalFiler<sup>TM</sup> PCR Amplification Kit on human bloodstains collected with microFLOQ™ Direct swabs, Forensic Science International 300 (2019) 43-50

L. Devesse, et al., Concordance of the ForenSeq™ system and characterization of sequence specific autosomal STR alleles across two major population groups. Forensic Science International: Genetics 34 (2018) 57–61

L. Hennessy, et al., Developmental validation of the GlobalFiler express kit, a 24-marker STR assay, on the RapidHIT System, Forensic Science International: Genetics 13 (2014) 247- 258

L. Wang, et al., Massively Parallel Sequencing of Forensic STRs using the Ion Chef™ and the Ion S5TM XL Systems, Journal of Forensic Sciences (2018) 63(6):1692-1703

L. Yuan, et al., Identification of the perpetrator among identical twins using next generation sequencing technology: A case report, Forensic Science International: Genetics 44 (2020) 102167

M. Pinheiro, Genética Forense: Perspectivas da Identificação Genética. Porto: Edições Univ. Fernando Pessoa, 2010

M. Ragazzo, et al., Interpreting Mixture Profiles: Comparison Between Precision ID GlobalFiler™ NGS STR Panel v2 and Traditional Methods, Genes (2020) 11: 591

M. Ramos-Payán, et al., Recent trends in capillary electrophoresis for complex samples analysis: A review, Electrophoresis 39 (2018) 111–125

N. Anastos, N. Barnett, S. Lewis, Capillary electrophoresis for forensic drug analysis: A review, Talanta 67 (2005) 269–279

P. Müller, et al., Systematic evaluation of the early access applied biosystems precision ID GlobalFiler mixture ID and GlobalFiler NGS STR panels for the Ion S5 System, Forensic Science International: Genetics 36 (2018) 95-103

R. Li, et al., Improved pairwise kinship analysis using massively parallel sequencing, Forensic Science International: Genetics 38 (2019) 77-85

R. Pereira, L. Gusmão, DNA Electrophoresis Protocols for Forensic Genetics (2012) 141- 157

R. Tao, et al., Pilot study for forensic evaluations of the Precision ID GlobalFiler NGS STR Panel v2 with the Ion S5 system, Forensic Science International: Genetics 43 (2019) 102147

Y. Ma, et al., Next Generation Sequencing: Improved resolution for paternal/maternal duos analysis, Forensic Science International: Genetics 24 (2016) 83-85

Y. Tan, et al., Two-person DNA mixture interpretation based on a novel set of SNP-STR markers, Forensic Science International: Genetics 37 (2018) 37-45

Z. Wang, et al., Massively parallel sequencing of 32 forensic markers using the Precision ID GlobalFiler™ NGS STR Panel and the Ion PGM™ System, Forensic Science International: Genetics 31 (2017) 126-134

# **Anexo A – Resultados obtidos na quantificação das amostras**

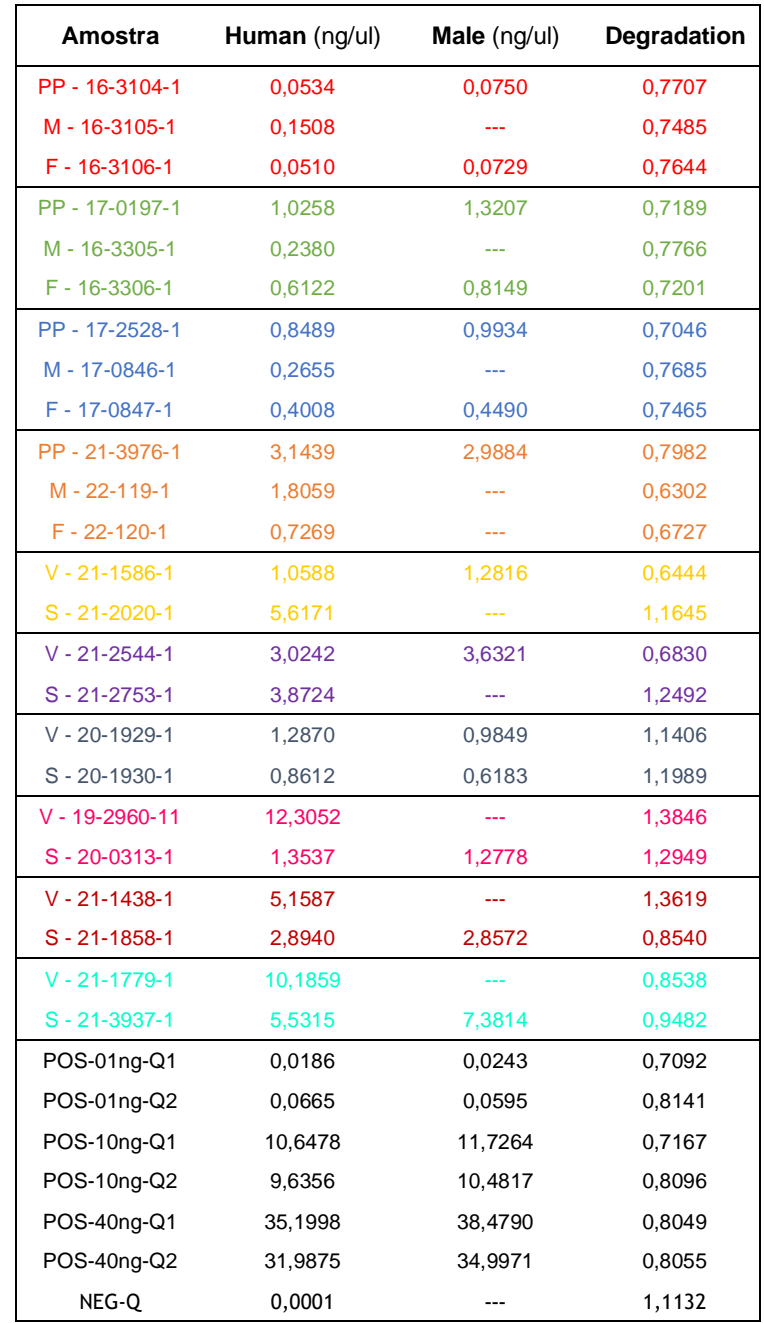

Tabela 2. Resultados das amostras quantificadas. São apresentados os valores de concentração total (Human), de concentração da fração masculina na amostra (Male) e também da degradação (Degradation) da amostra.

# **Anexo B – Resultados preliminares dos 4 chips corridos**

Fig. 11. Resultados preliminares referentes ao chip 1.

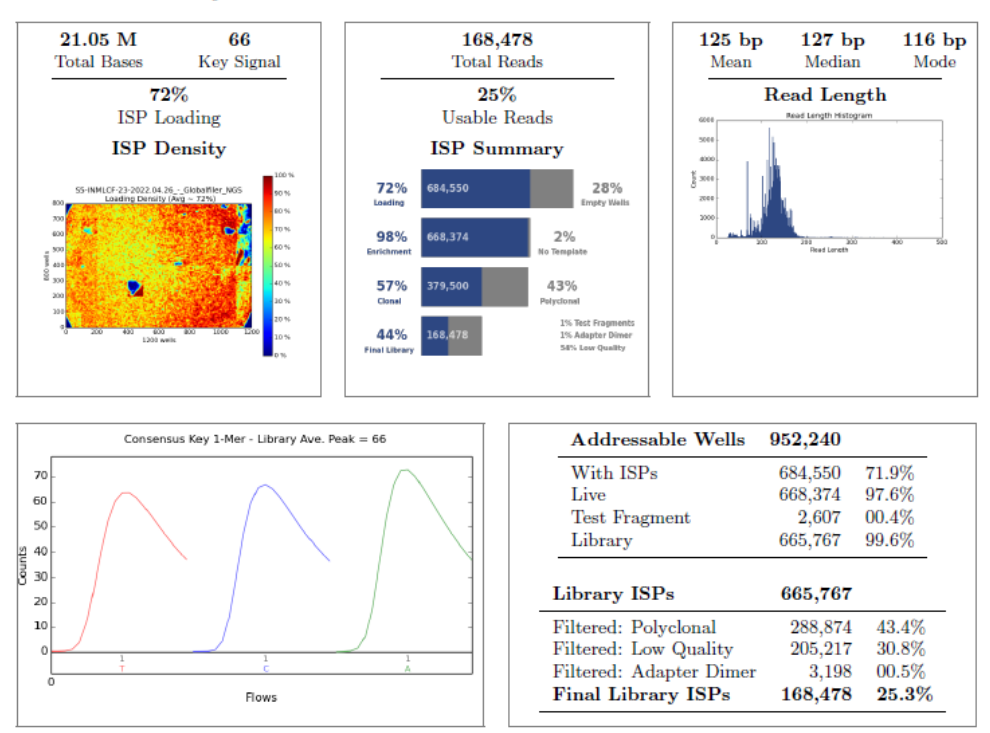

#### **Run Summary**

Alignment Summary (aligned to Homo sapiens)

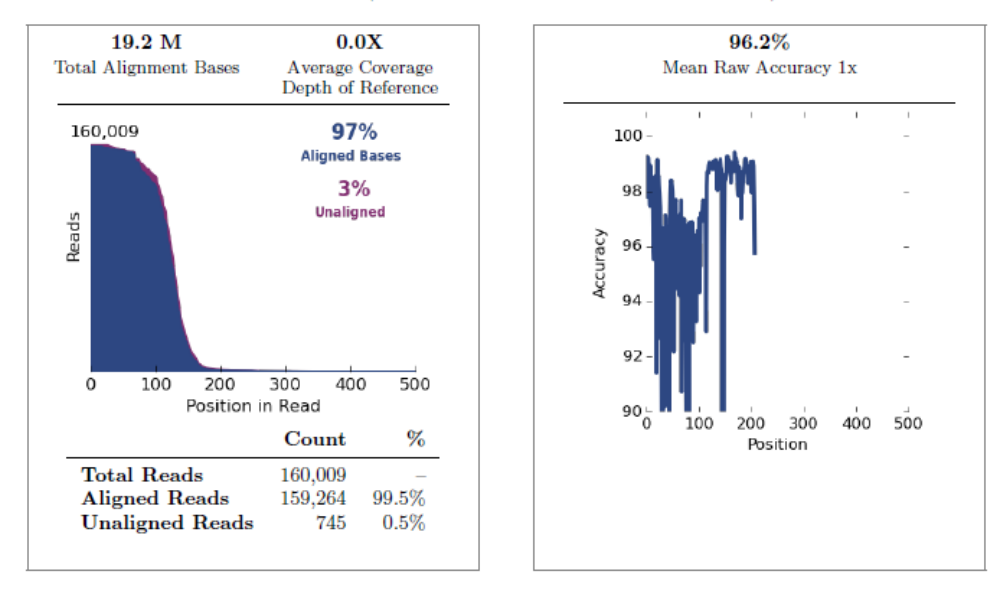

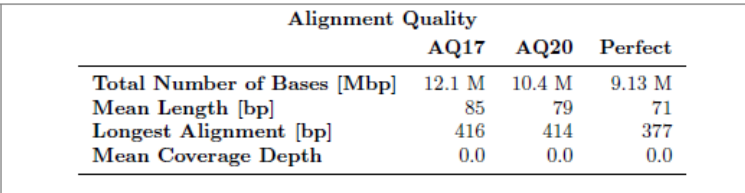

#### Fig. 12. Resultados preliminares referentes ao chip 2.

#### **Run Summary**

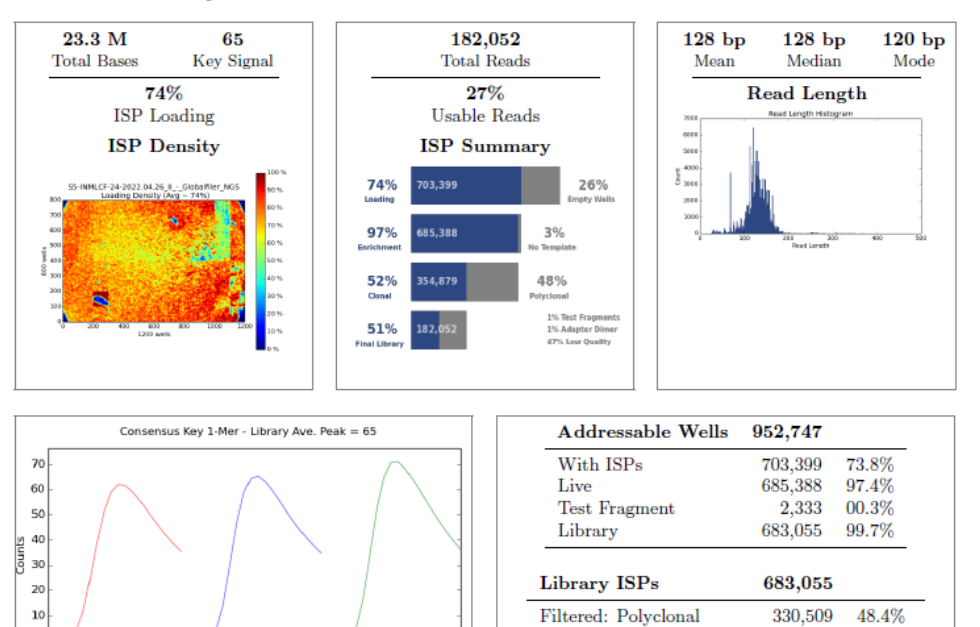

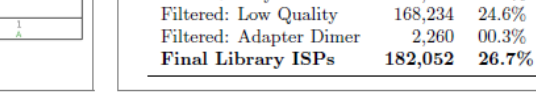

# Alignment Summary (aligned to Homo sapiens)

Flows

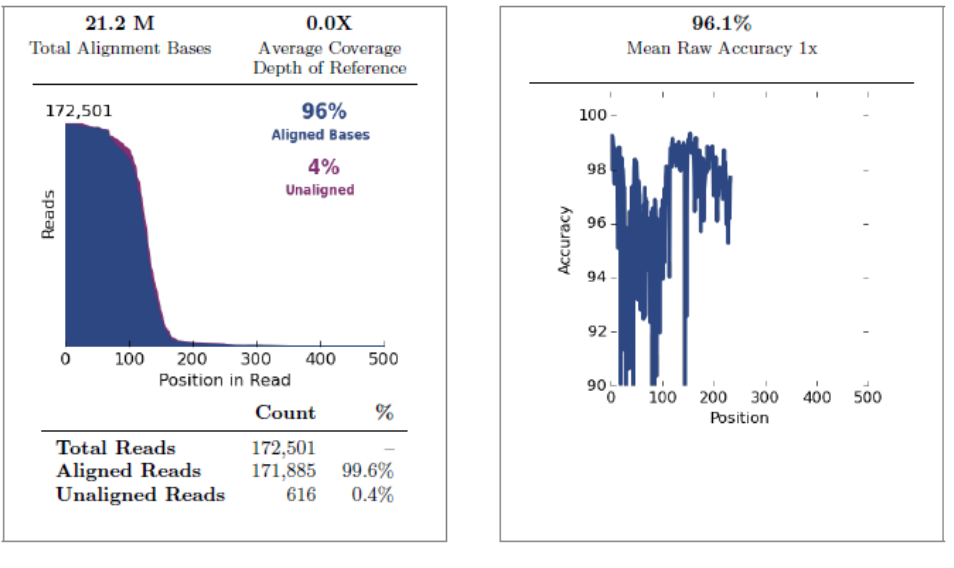

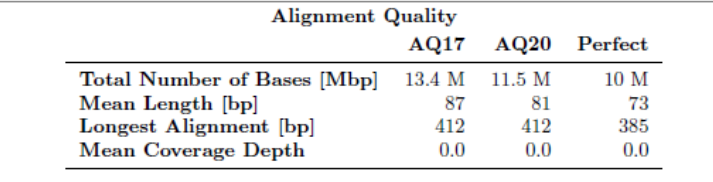

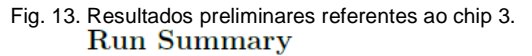

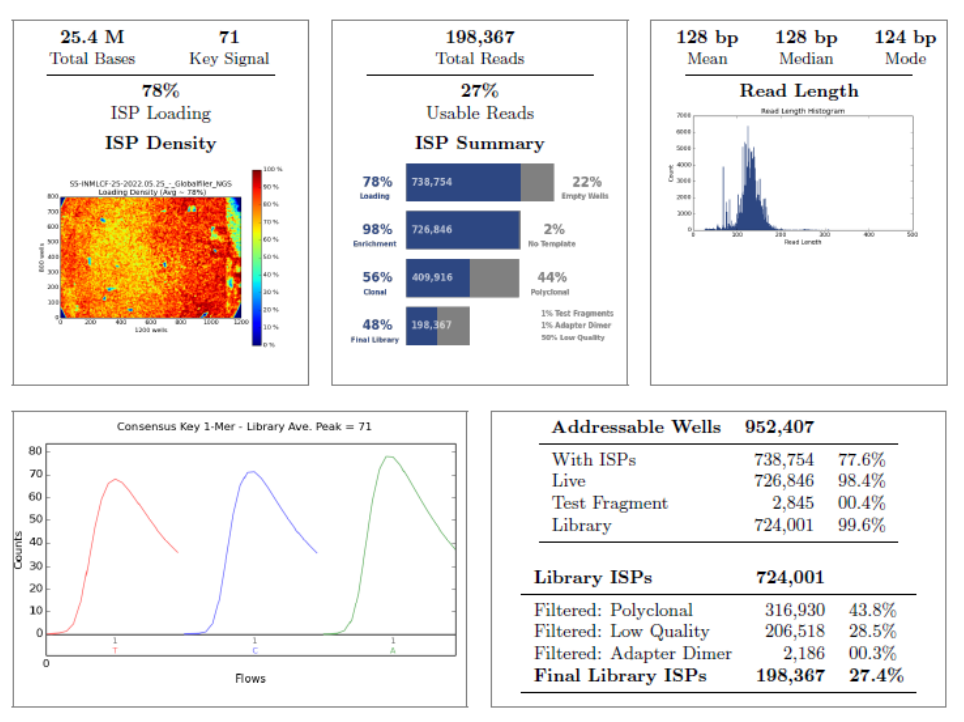

Alignment Summary (aligned to Homo sapiens)

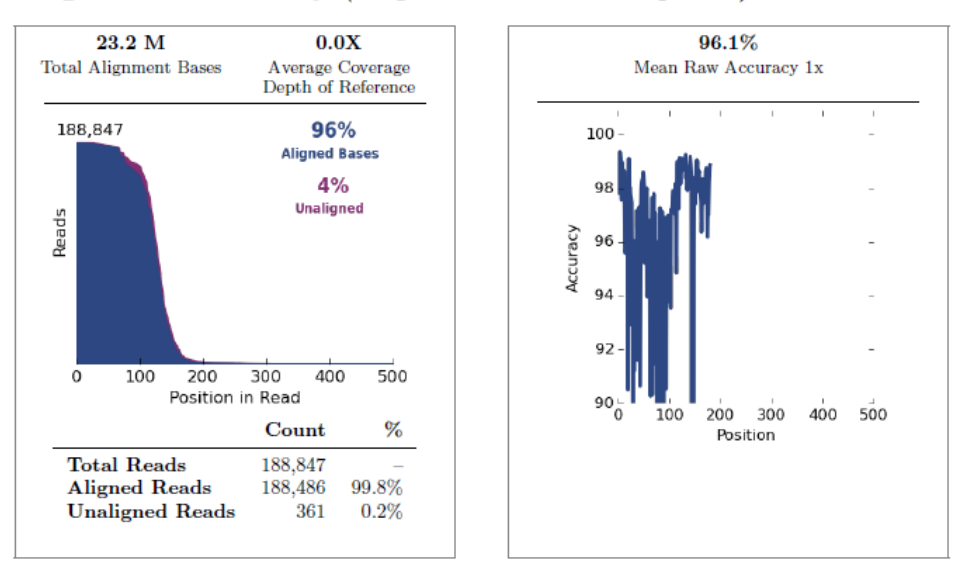

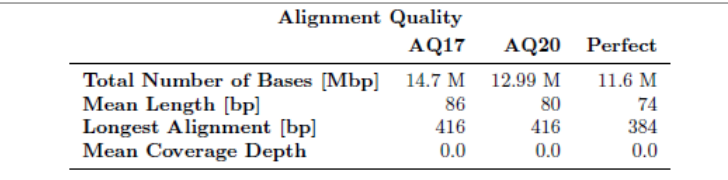

Fig. 14. Resultados preliminares referentes ao chip 4.

#### **Run Summary**

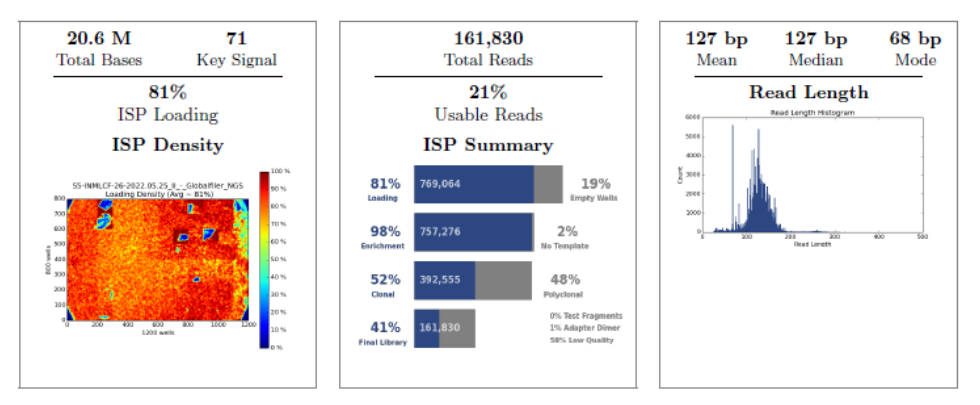

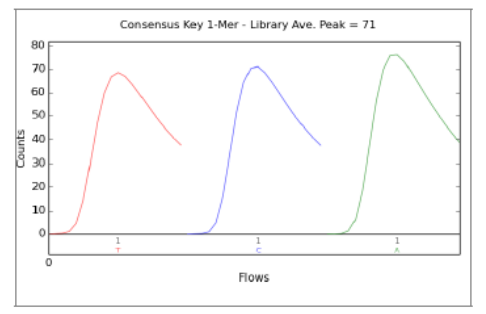

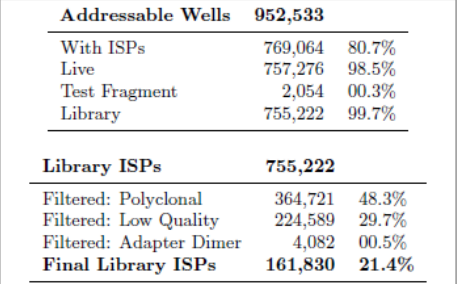

# Alignment Summary (aligned to Homo sapiens)

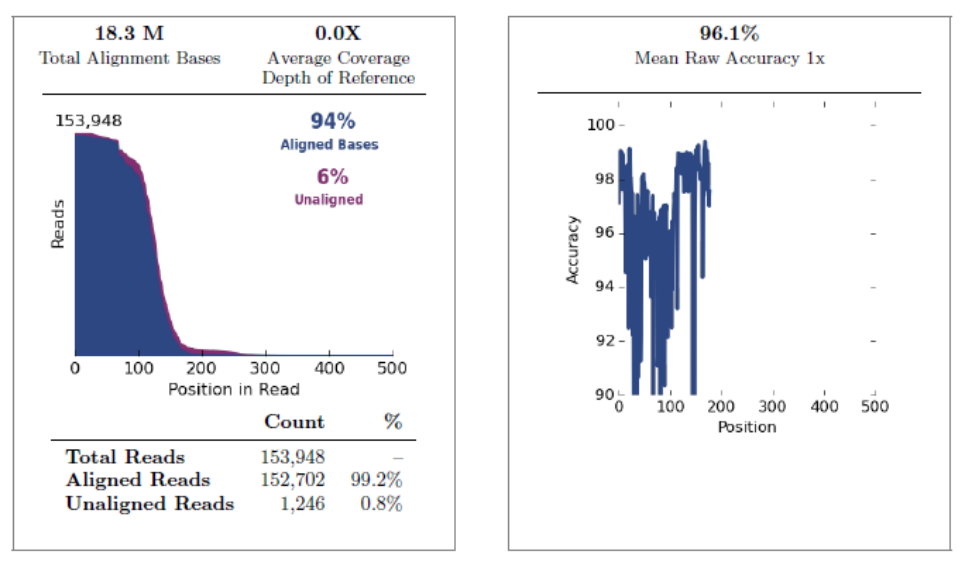

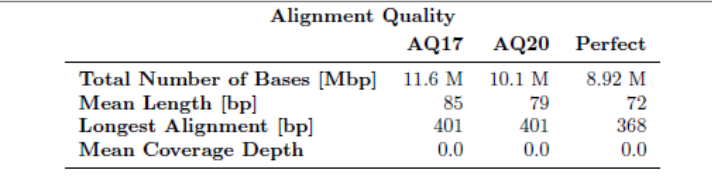

# **Anexo C – Resultados obtidos num processo de parentesco**

Tabela 3. Resultados relativos a um dos processos de parentesco estudados.

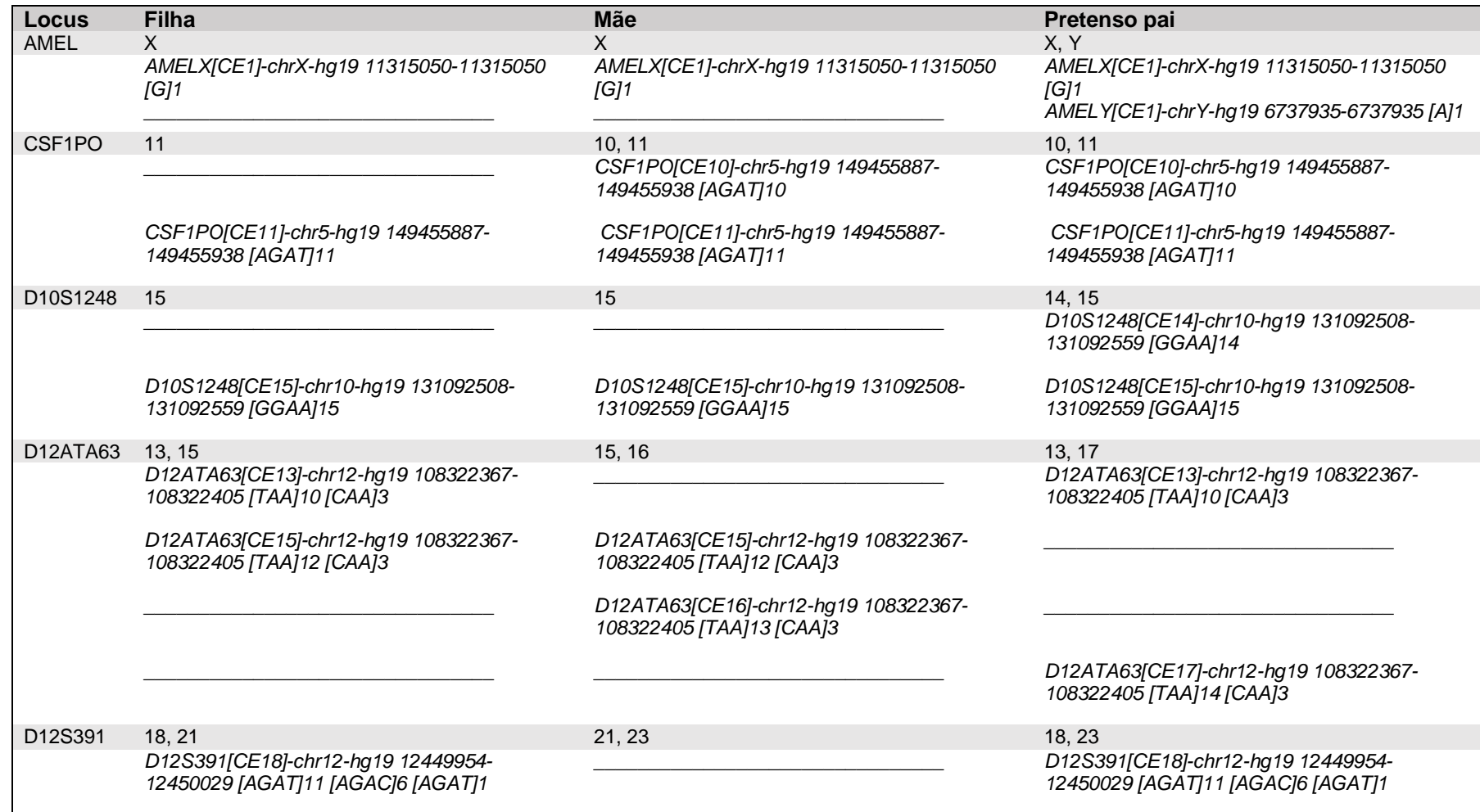

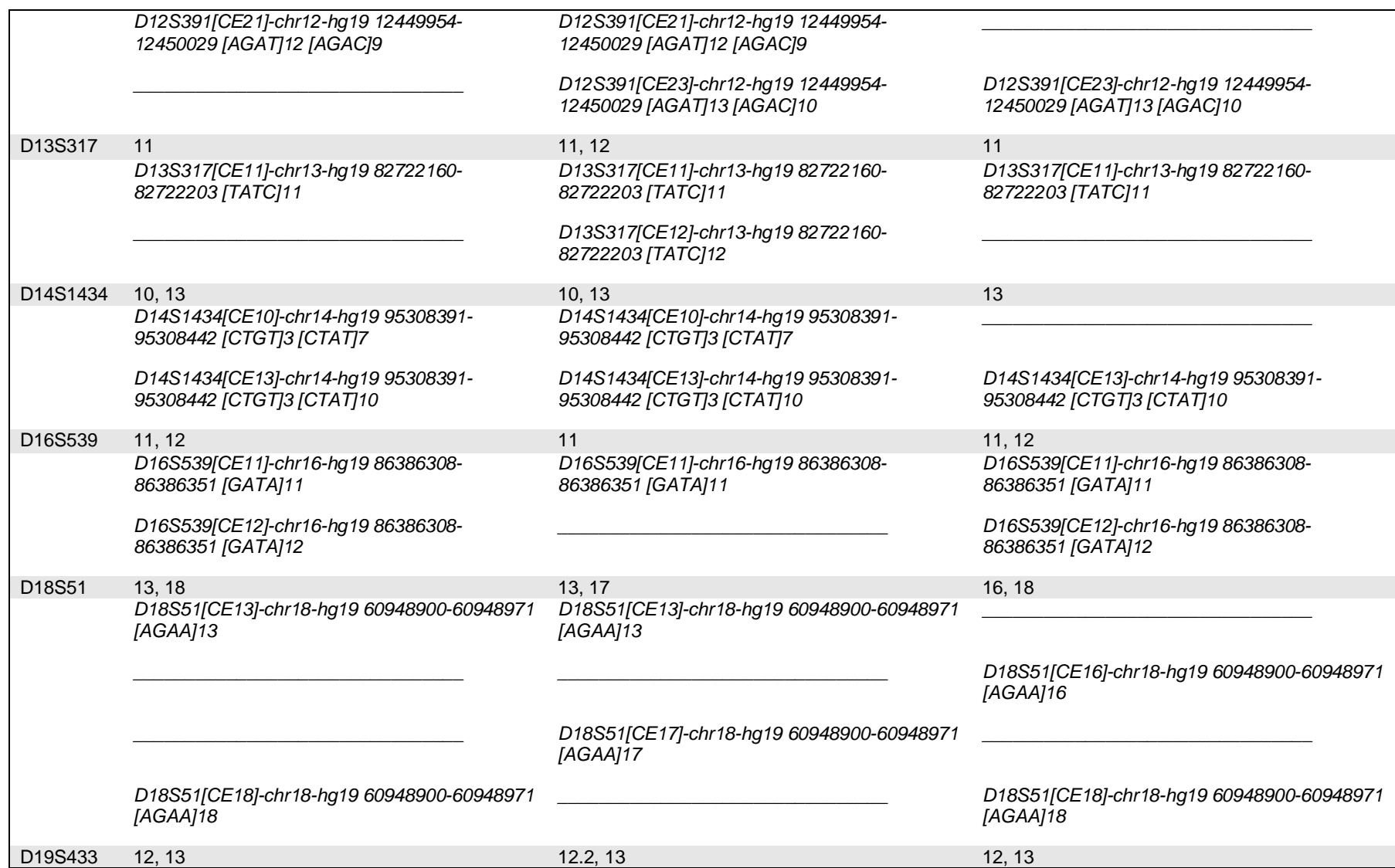

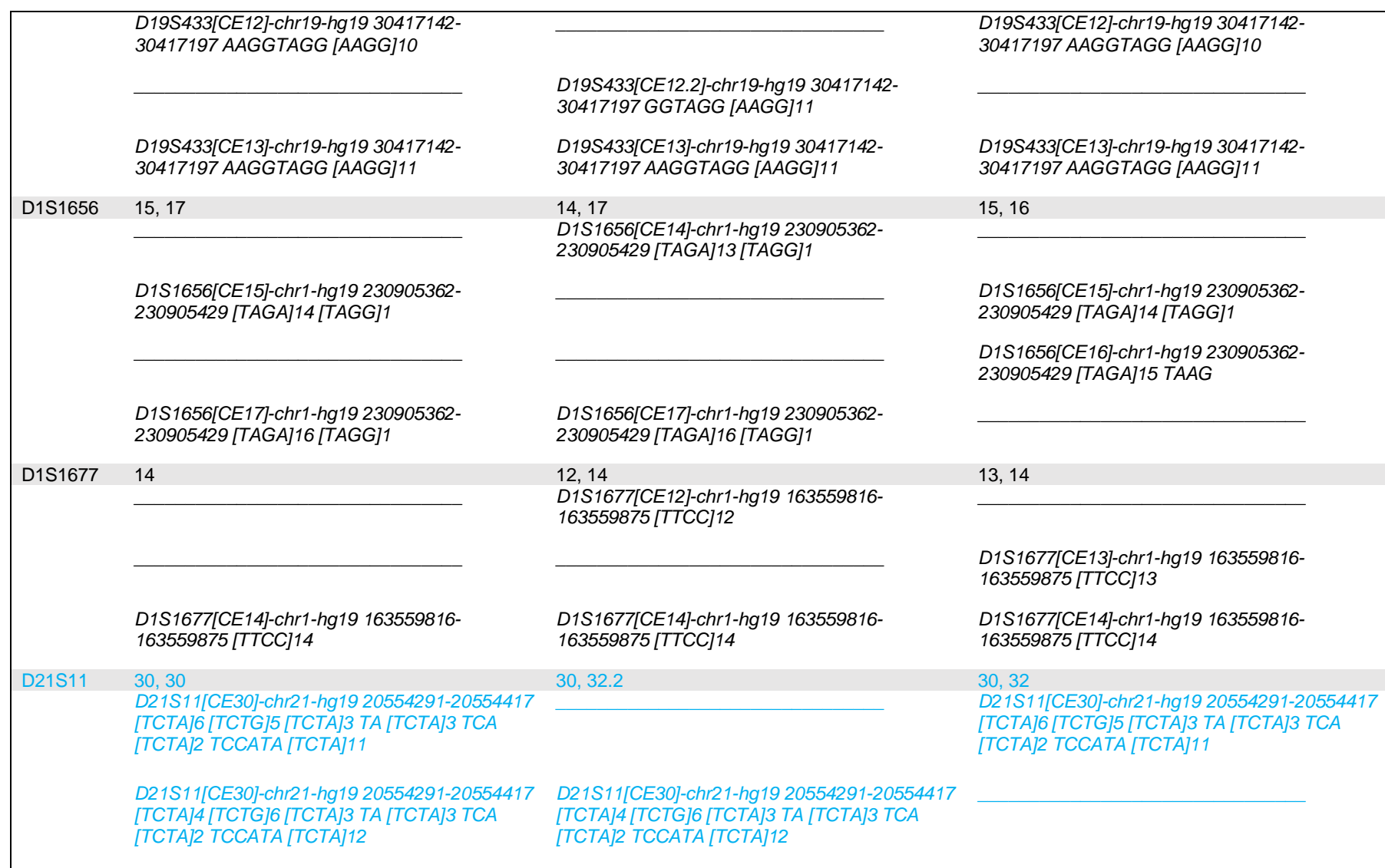

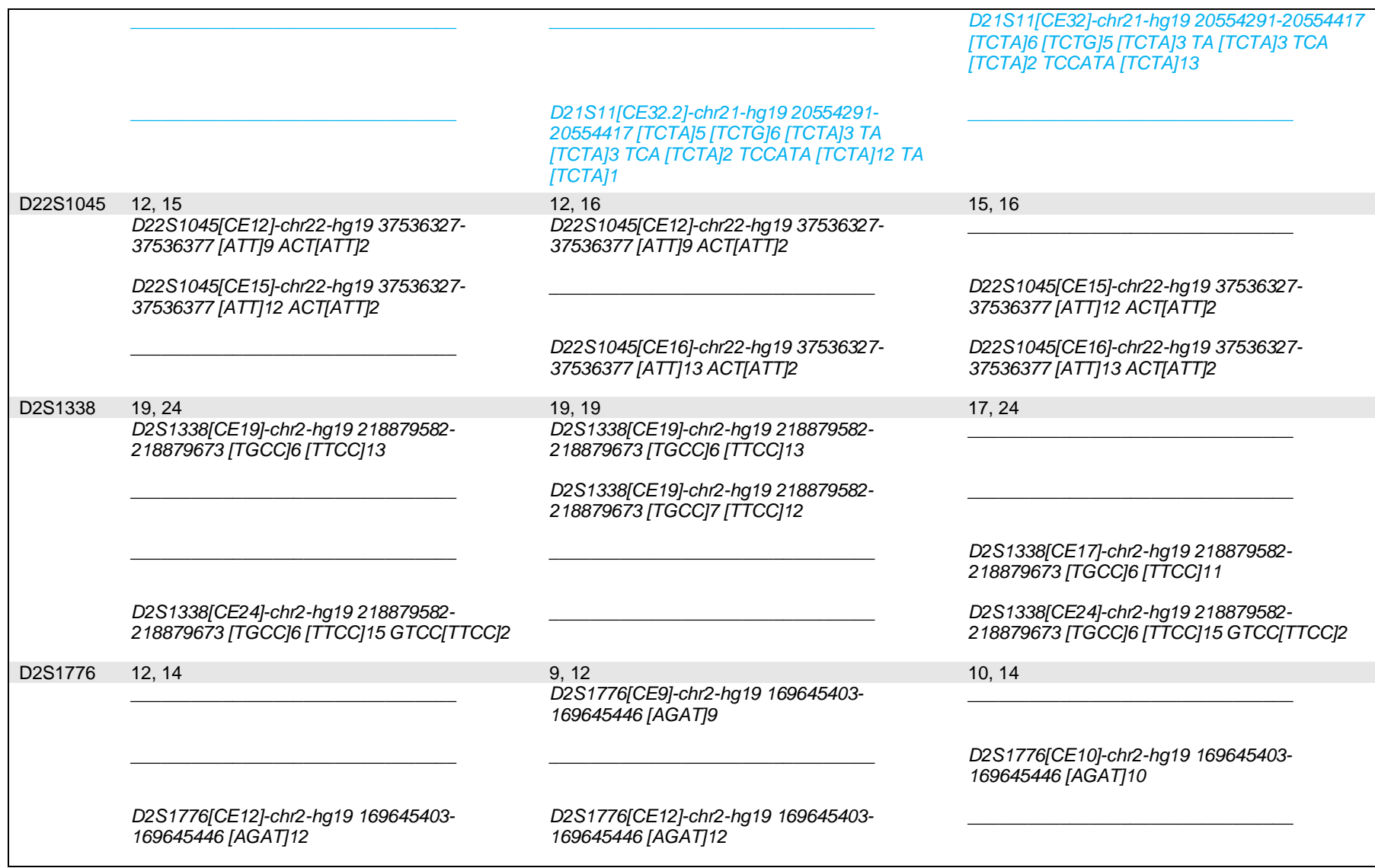

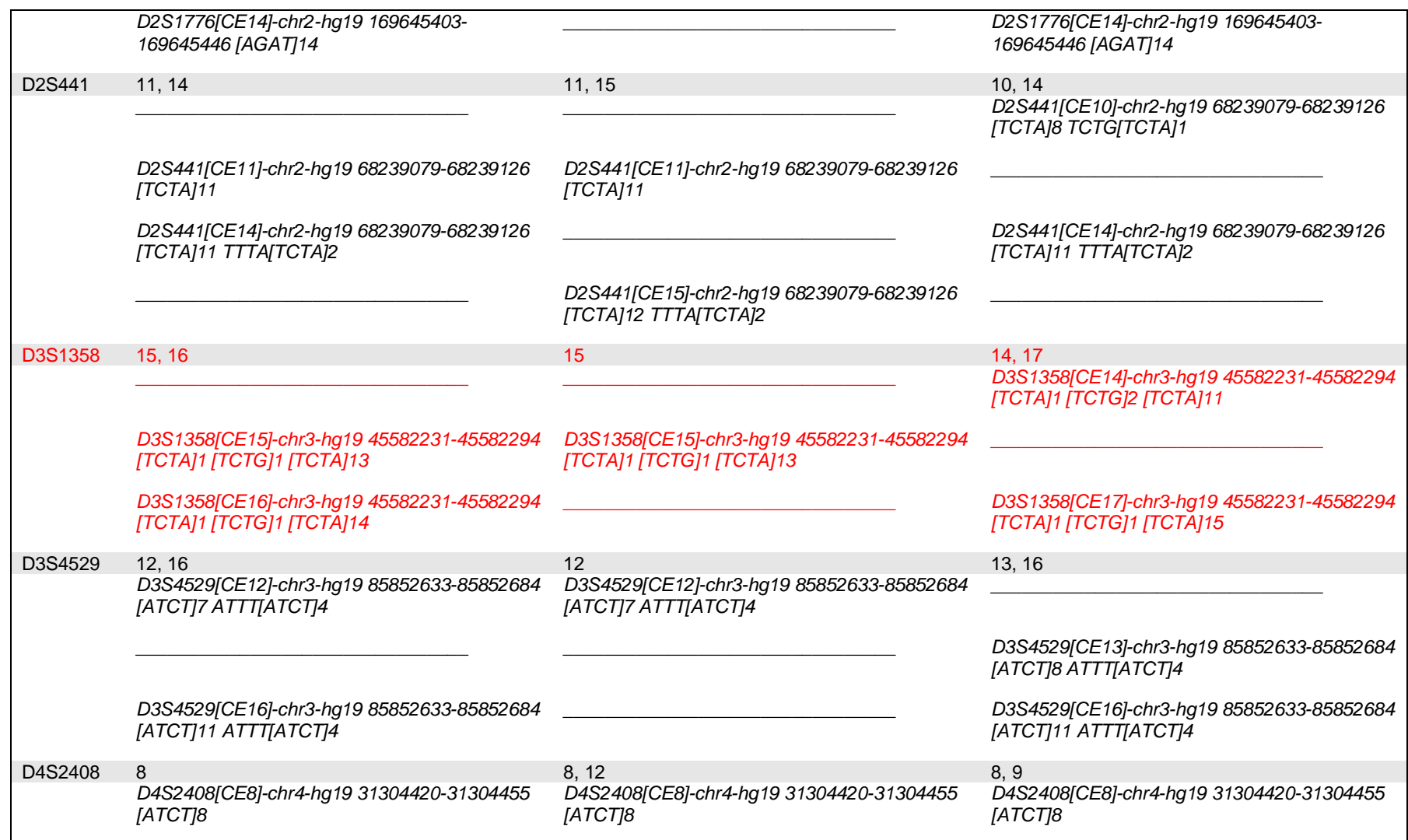

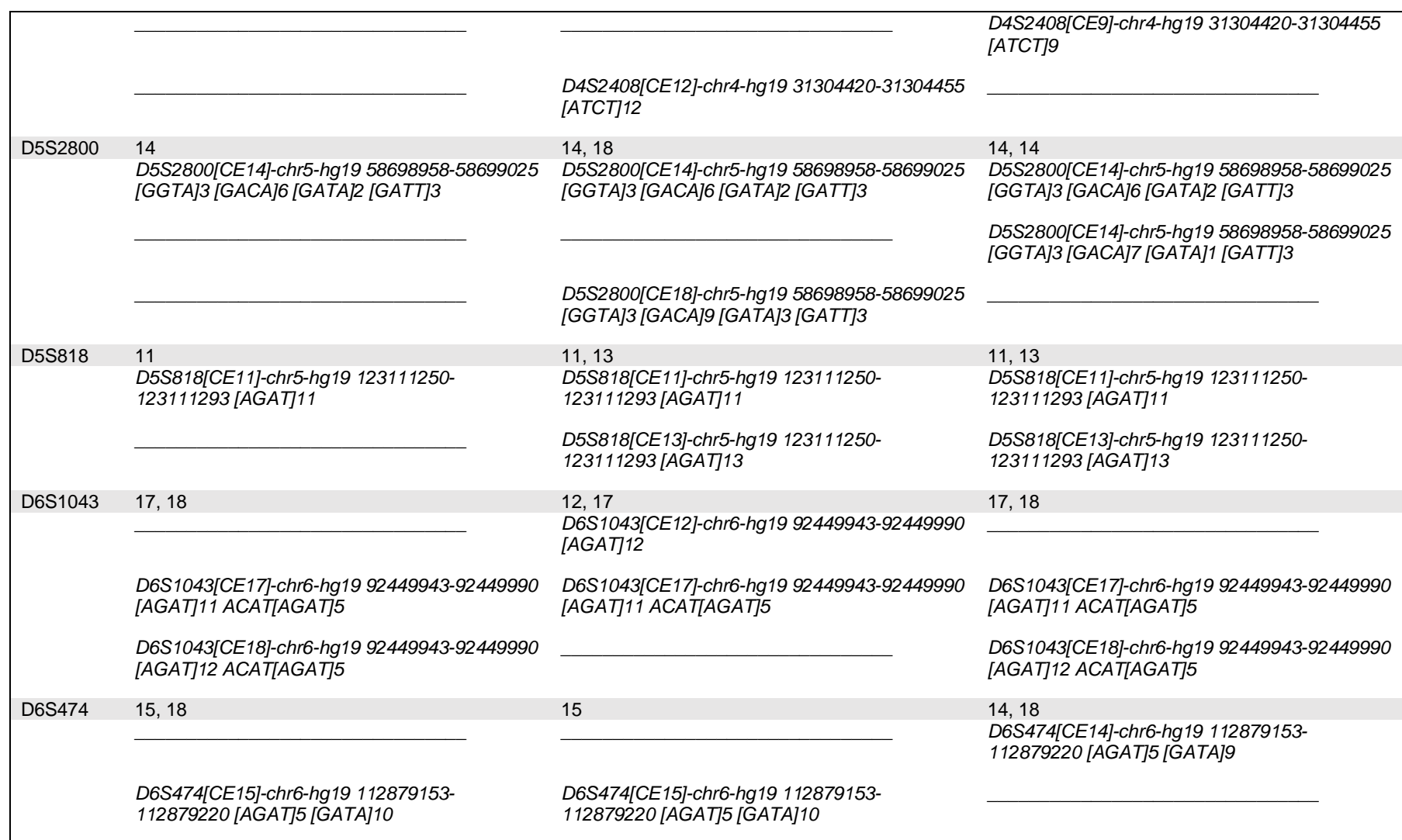

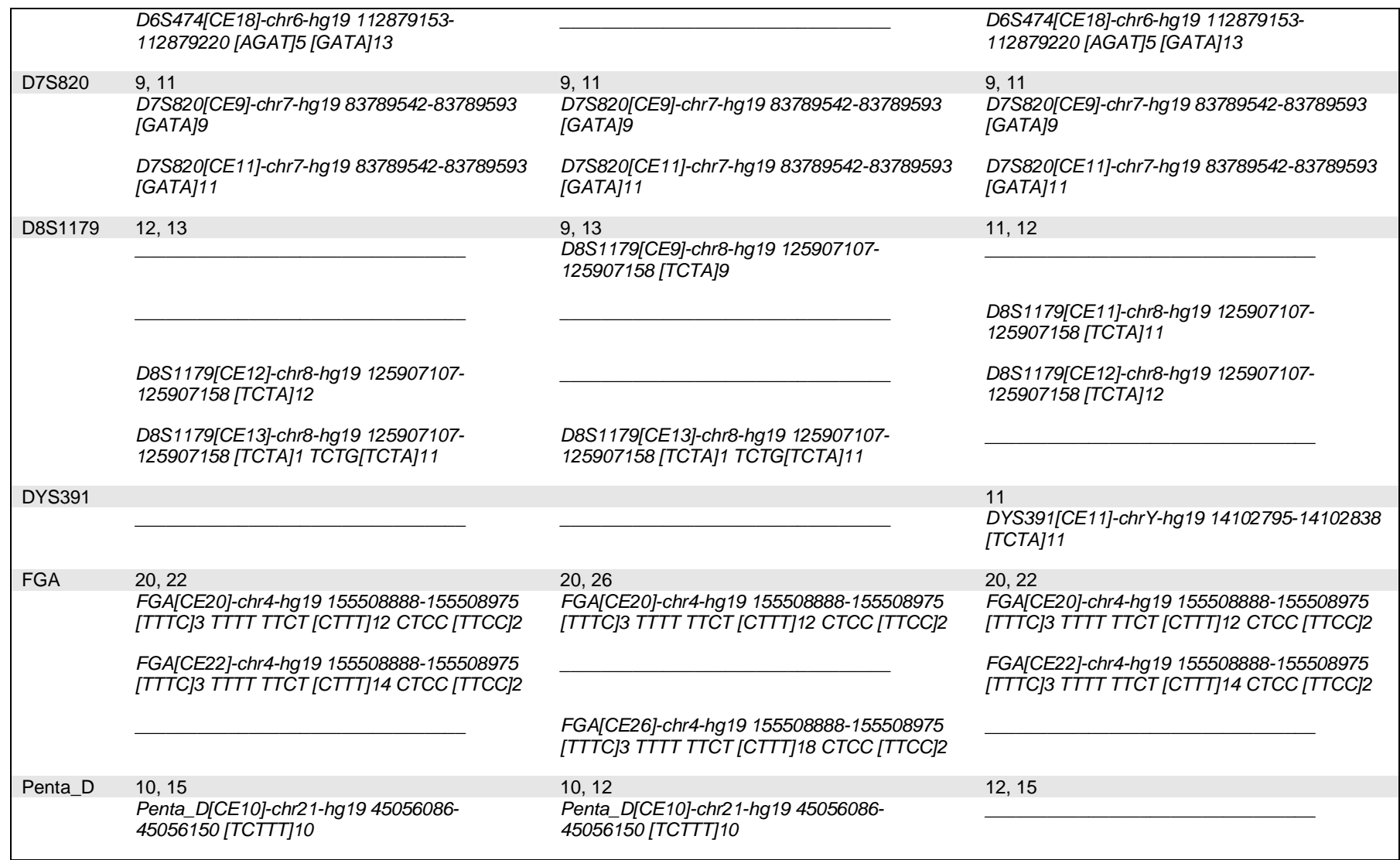

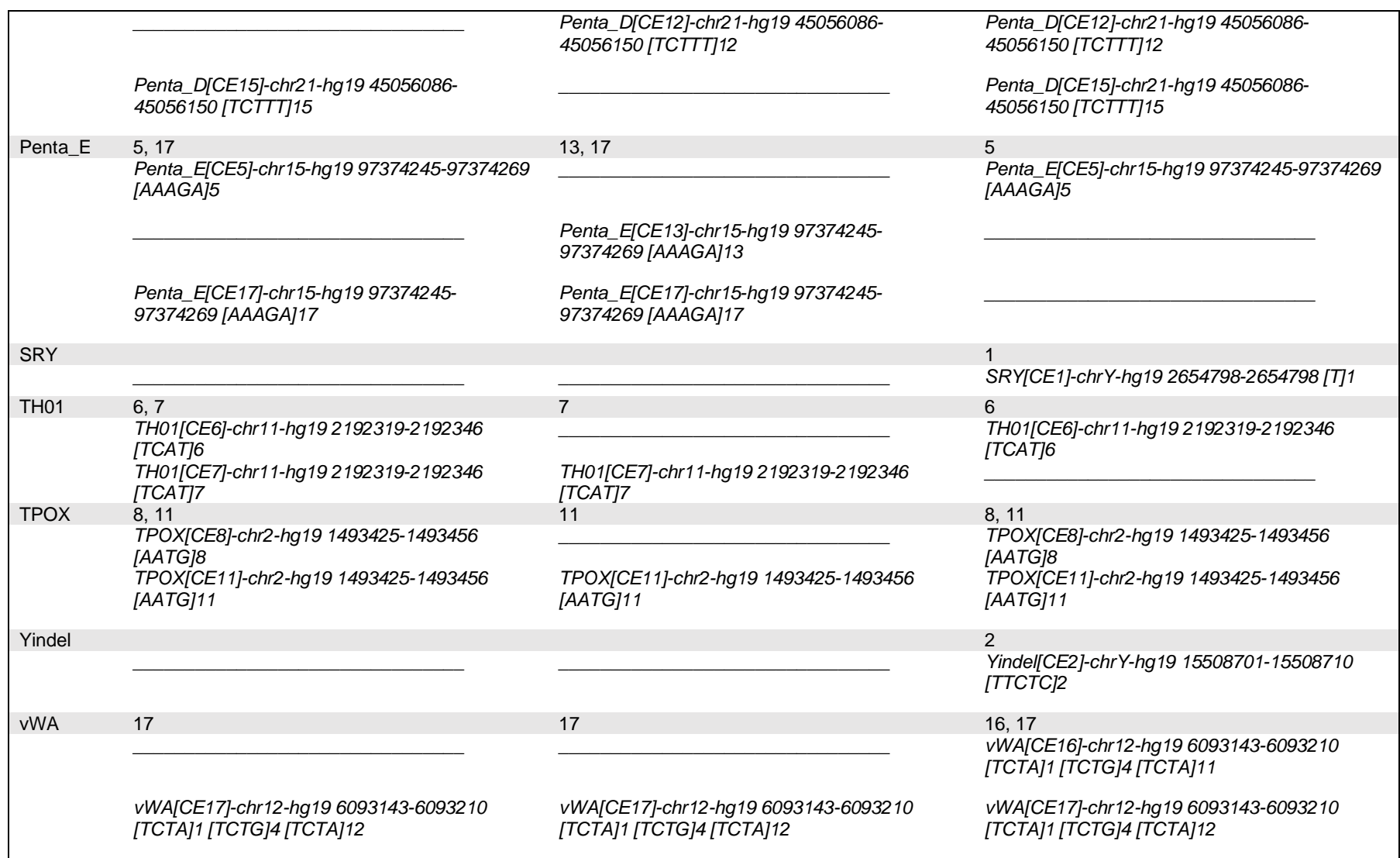

## **Anexo D – Resultados obtidos num processo criminal**

Tabela 4. Resultados relativos a um dos processos criminais estudados.

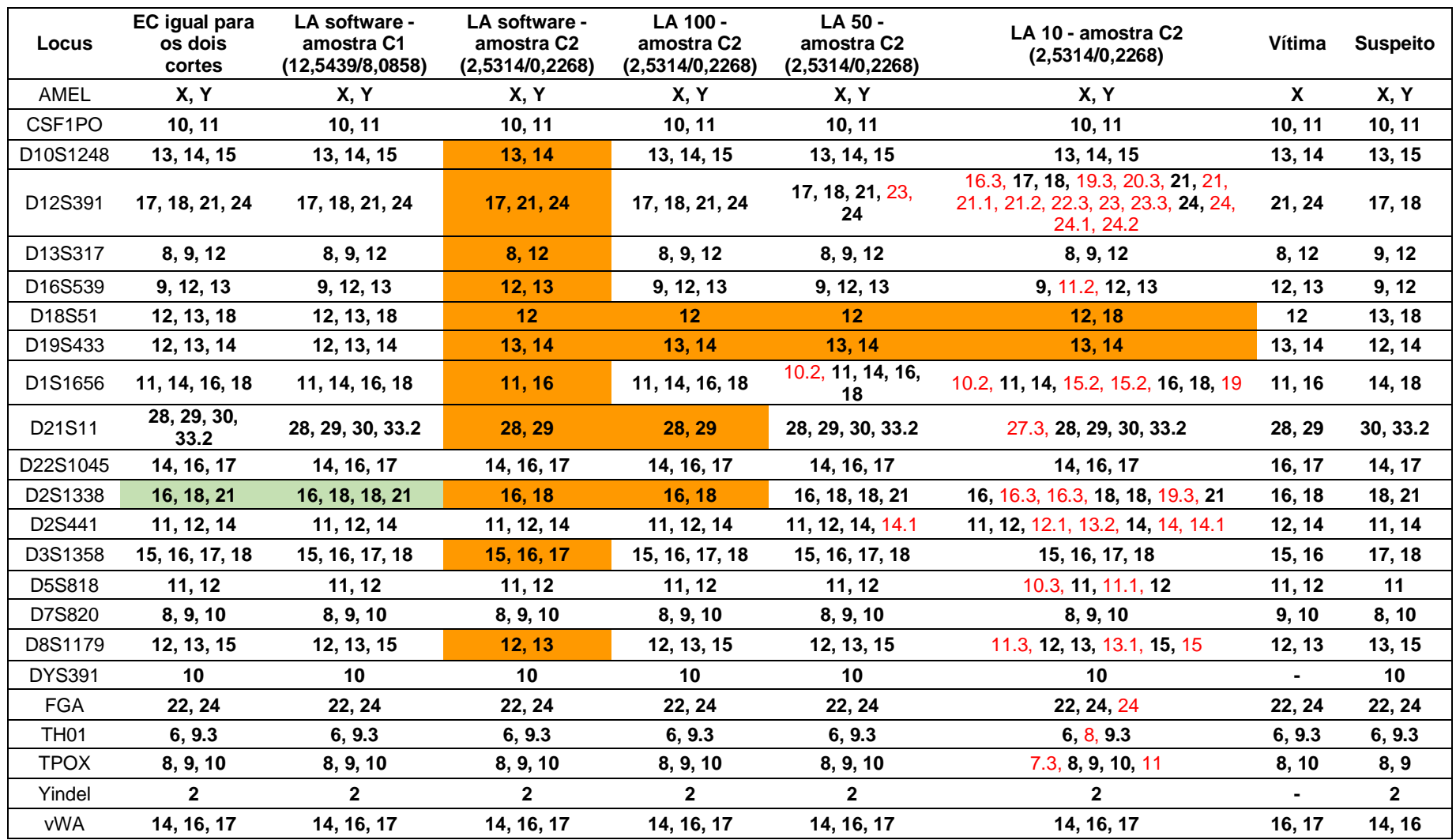